# **AJHorn 7**

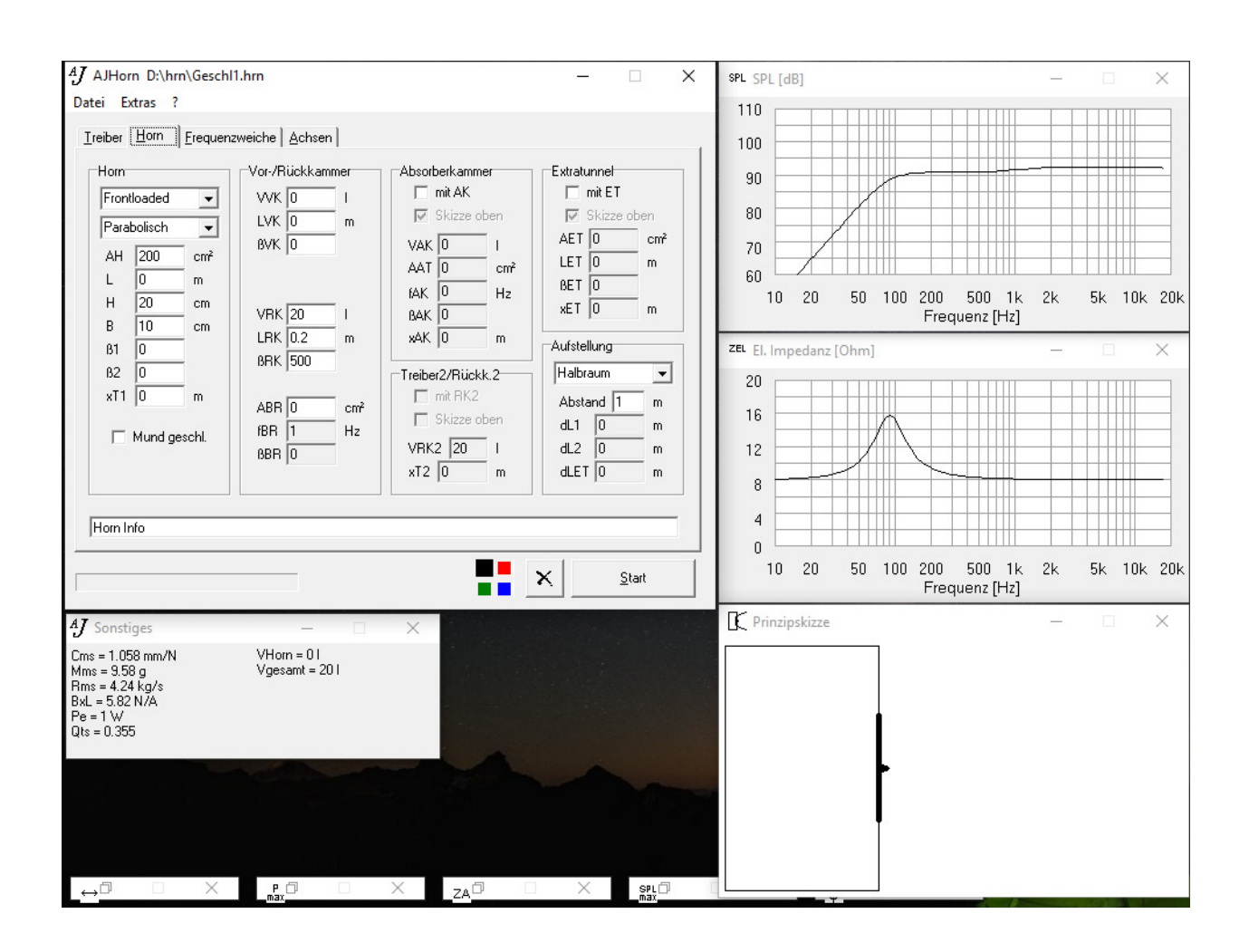

# **Inhalt**

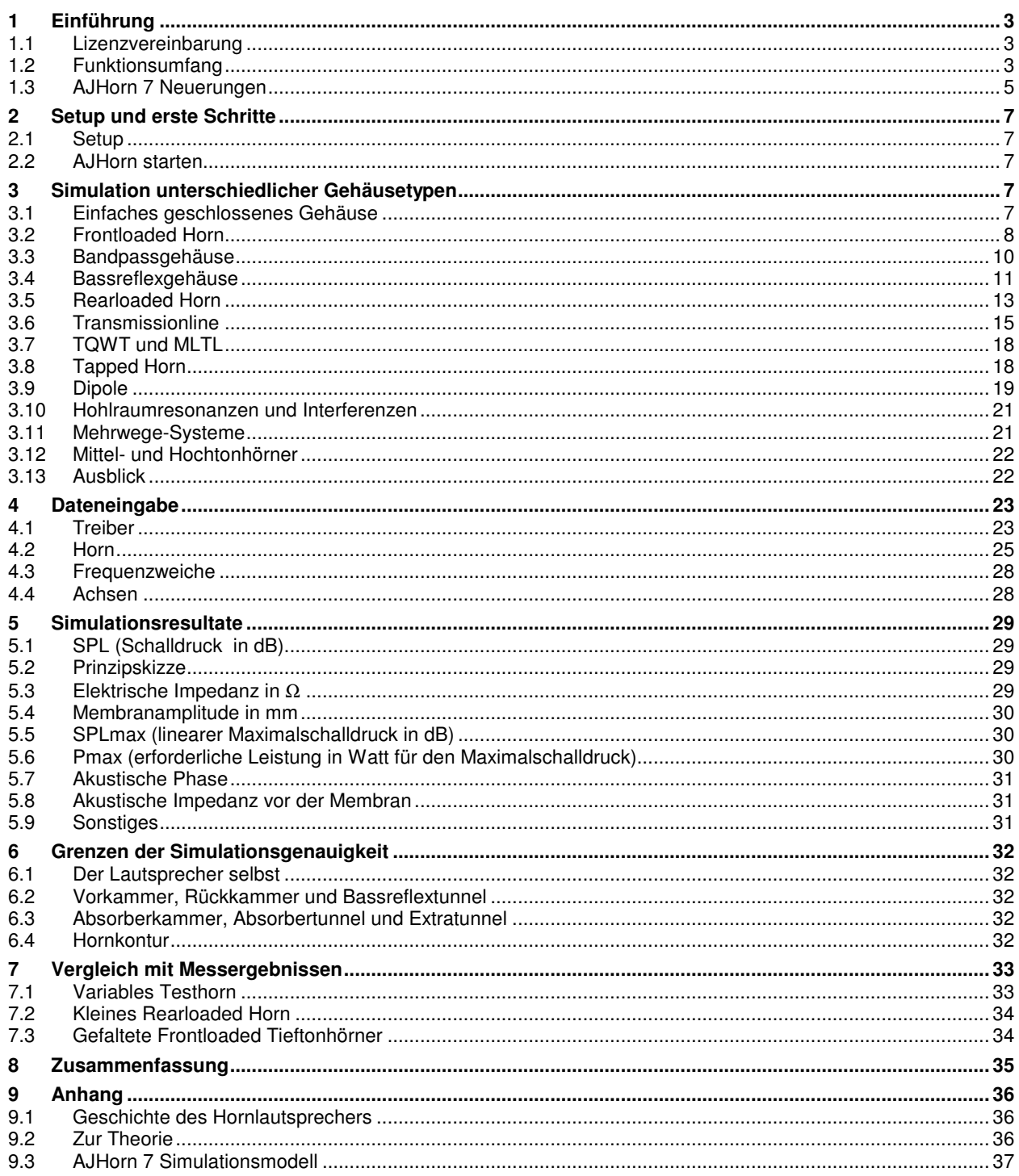

# **1 Einführung**

# **1.1 Lizenzvereinbarung**

AJHorn ist eine Software für spezialisierte Anwender mit relativ geringer Auflage aber hohem Entwicklungsaufwand. Das Programm konnte und kann nur weiterentwickelt werden, wenn Anzahlen von Lizenzen verkauft werden können. Um uns vor dem unrechtmäßigen Missbrauch des Programms zu schützen, besitzt jede vertriebene Version **eine eigene Seriennummer**. Diese kann man ersehen, wenn im Hauptmenü auf "?" und dann auf "Info" geklickt wird. Die letzte Zahl hinter der Versionsnummer (z.B. 7.0.**127**) ist die persönliche Seriennummer für den jeweiligen Lizenznehmer. Durch diese eindeutige Zuordnung ist eine lückenlose Aufklärung im Falle eines Missbrauchs gewährleistet. AJHorn wird als Einzellizenz für den jeweiligen Lizenznehmer vertrieben. Eine Weitergabe der Lizenz ist deshalb nicht möglich.

# **1.2 Funktionsumfang**

AJHorn ist ein einzigartiges wissenschaftliches Berechnungsprogramm für Hornlautsprecher, Transmissionlines und Spezialfälle dieser Typen, bei dem auf eine einfache und schnelle Eingabe der Parameter Wert gelegt wird. Die Simulationstypen sind z.B.:

- **Geschlossenes Gehäuse**
- **Frontloaded Horn**
- **Bandpass**
- **Bassreflexgehäuse**
- **Rearloaded Horn**
- **Transmissionline**
- **MLTL**
- **TQWT**
- **Tapped Horn**
- **Dipole** und viele mehr

Sieben Konturen sind wählbar, z.B. konisch, exponentiell oder Traktrix ("Kugelwellenhorn"). Die verschiedenen Ausgabeparameter der Simulation sind:

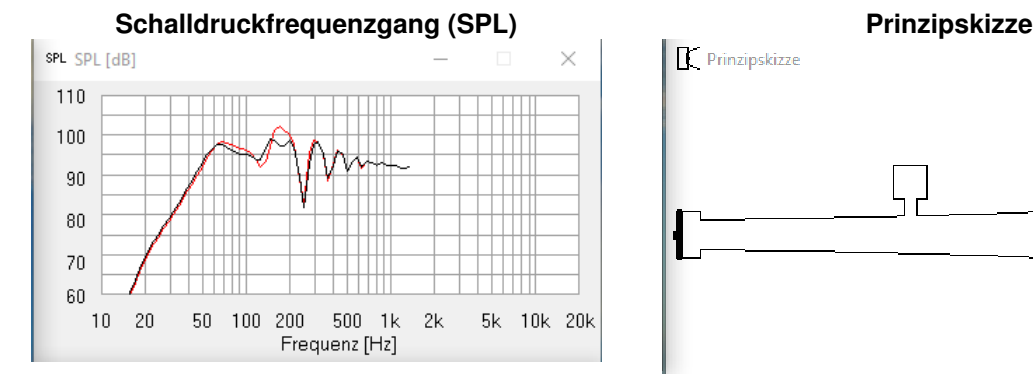

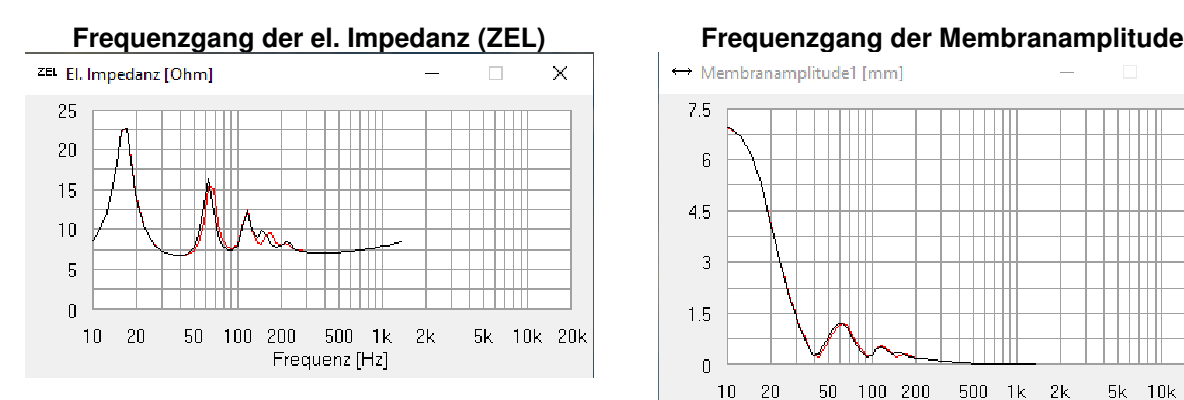

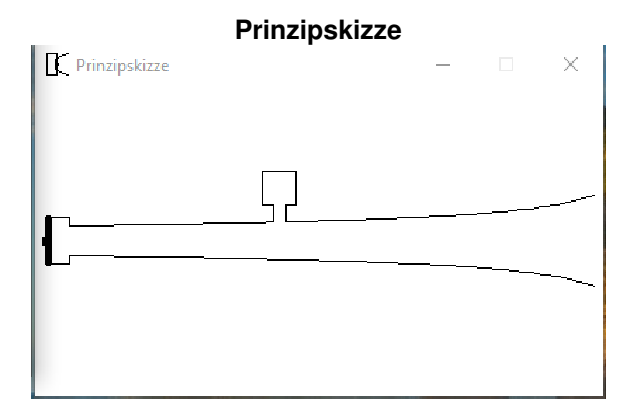

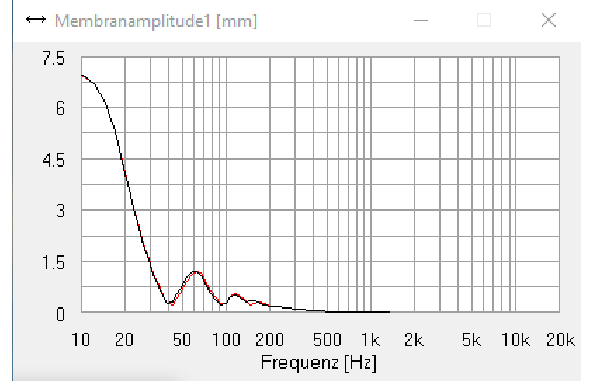

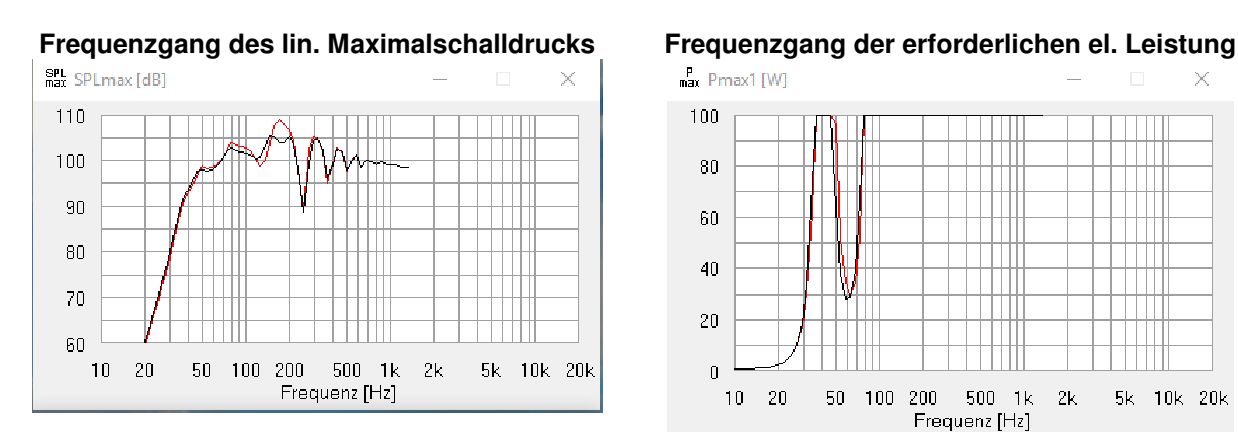

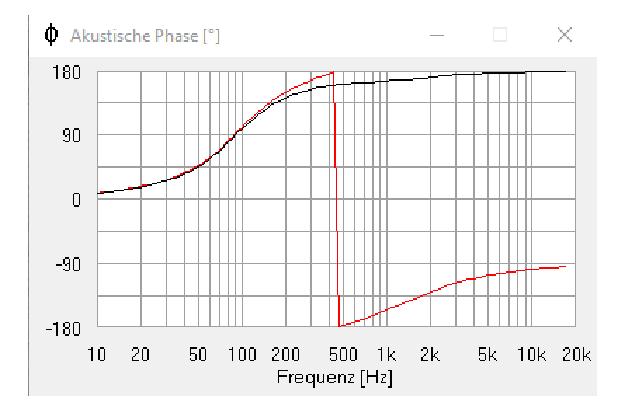

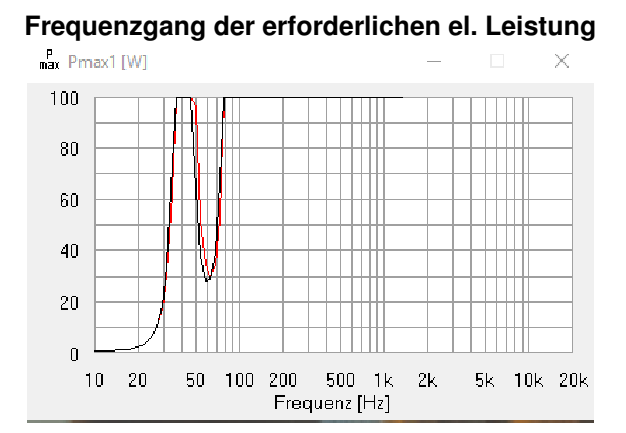

**Frequenzgang der akustischen Phase Frequenzgang der normierten akustischen Strahlungsimpedanz** 

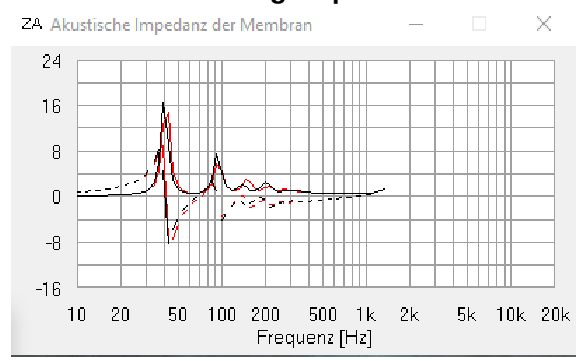

• **Frequenzgänge als Zahlenwerte (ASCII)**  • **Fläche, Höhe und Radius der Öffnungsfunktion als Zahlenwerte (ASCII)** 

Die Übereinstimmung mit dem Experiment wird dabei eindrucksvoll bestätigt. Das Programm stellt keine besonderen Ansprüche an das Betriebssystem und ist unter Windows ab Version XP lauffähig.

# **1.3 AJHorn 7 Neuerungen**

Die Änderungen für AJHorn 7 waren technischer und grafischer Natur. Es wurde versucht, so viel wie möglich auf besondere Anwenderwünsche wie auch auf die Optimierung bereits bestehender Hörner einzugehen. Die neu hinzugekommenen Features sind einzigartig und bringen den Entwickler noch näher zum Optimum. Projekte die mit früheren AJHorn-Versionen erstellt wurden, lassen sich problemlos mit AJHorn 7 aufrufen und weiterbearbeiten.

#### **Prinzipskizze**

Wegfall der statischen Eingabe-Prinzipskizze und Ersetzung durch eine projektbezogene, automatisch generierte und verhältnisgleiche Prinzipskizze in separatem Ausgabefenster.

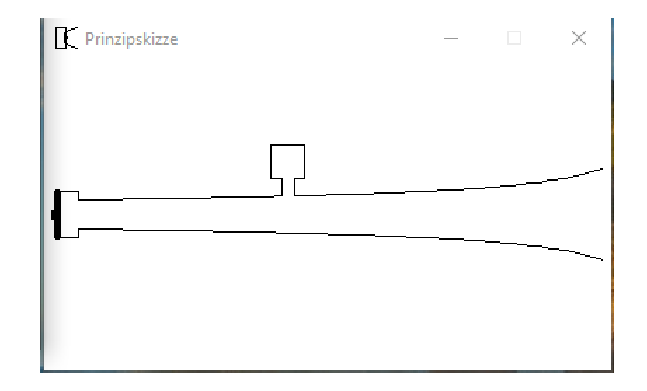

#### **Individuell positionierbare Absorberkammer**

Die Position der Absorberkammer ist nicht mehr an die Treiberposition gekoppelt und kann sich an einer beliebigen Stelle entlang des Horns befinden.

#### **Mund offen/geschlossen**

z.B. für die Simulation von Hohlraumresonanzen (Stehende Wellen) in geschlossenen Gehäusen.

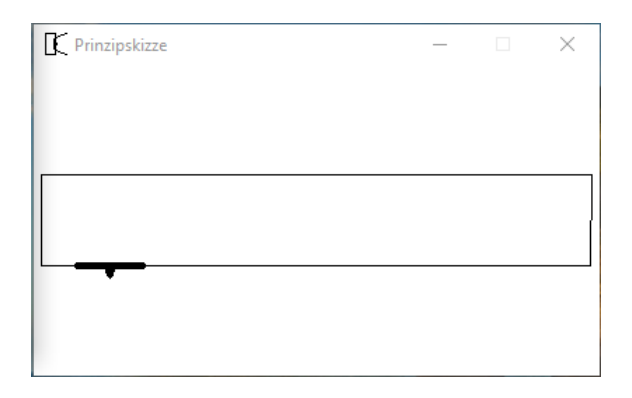

#### **Individuell positionierbarer Extratunnel**

z.B. für die Simulation von MLTL (Mass-Loaded-TML), TQWT (Tapered Quarter Wave Tube) und schlanken Bassreflex-Gehäusen.

> T Prinzipskizze  $\times$

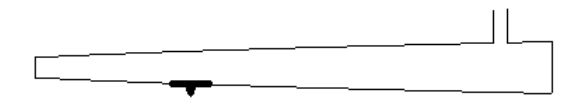

# **Akustische Phase (Phi\_a)**

Simuliert wird nun auch der Phasenunterschied zwischen elektrischem Eingangssignal und Schalldruck.

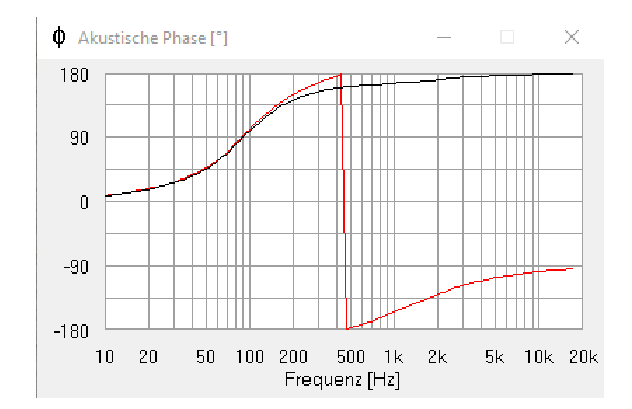

#### **Verbessertes Simulationsmodell**

Durch ein weiter verbessertes Simulationsmodell konnten ungenaue Simulationen bei bestimmten Chassis-Parameter/Gehäuse-Konstellationen beseitigt werden.

#### **Option "Farbe wechseln" bei nächster Simulation**

Auswählbar im Hauptmenü unter "Extras"-> "Optionen"

#### **HTML-Export**

Dies ersetzt die Druckvorschau der früheren Versionen. Hiermit lassen sich die Simulationsergebnisse als HTML-Datei abspeichern und so mit einem beliebigen (Internet-)Browser betrachten. Der eventuelle Papierausdruck erfolgt dann über die Druckfunktion des Browsers.

# **2 Setup und erste Schritte**

# **2.1 Setup**

AJHorn stellt keine besonderen Anforderungen an die Aktualität des Betriebssystems und läuft ab Windows XP. Ab Windows 10 sollte die Bildschirmdarstellung auf 100 % eingestellt werden.

Zur Installation führen Sie bitte die Datei SETUP.EXE im Administratormodus (Rechtsklick + "als Administrator ausführen") aus. Folgen Sie den Anweisungen auf dem Bildschirm. Das Programm ist nun auf Ihrem Rechner installiert.

Unter 64-bit-Windows wird AJHorn im 32-bit-Kompatibilitätsmodus ausgeführt. Es werden globale Variablen verwendet. Wenn die Sicherheitseinstellungen des Betriebssystems sehr hoch eingestellt sein sollten, muss AJHorn darum im Administratormodus ausgeführt werden.

# **2.2 AJHorn starten**

Zum Starten von AJHorn benutzen Sie die Task-Leiste Start/Programme/AJHorn. Es erscheinen das Eingabe- und ein Teil der Ausgabefenster.

# **3 Simulation unterschiedlicher Gehäusetypen**

AJHorn bietet durch seinen modularen Aufbau die Möglichkeit, unterschiedliche Gehäusetypen mit ein und dem selben Berechnungsalgorithmus zu simulieren. Dies ist insofern interessant, weil die Theorie zur Hornberechnung nicht in einem schmalen Bereich angenähert ist, sondern tatsächlich die genaue Lösung der akustischen Gegebenheiten darstellt und die Grenzfälle Transmissionline, Bassreflex, Bandpass und geschlossenes Gehäuse damit automatisch enthalten sind. Aufbauend darauf ist die Grenze zwischen den einzelnen Typen fließend. Ob man nun ein Bassreflexgehäuse als Helmholtzresonator bezeichnet oder als rearloaded konisches Horn mit relativ großer Vorkammer, dessen Halsfläche gleich der Mundfläche ist, ist reine Definitionssache. In der Praxis sind beide Typen identisch. Die folgenden Beispiele werden dies verdeutlichen. Die zugehörigen AJHorn-Projekte (hrn-Dateien) befinden sich im Installationsverzeichnis von AJHorn (z.B. c:\Programme\AJHorn\Beispiele). Nur wenige gezeigte Projekte sind Optimierungen. Die Übrigen sollen nur die Eingabe der Parameter erläutern.

# **3.1 Einfaches geschlossenes Gehäuse**

Das geschlossene Gehäuse ist die wohl einfachste Lösung, einen Tieftonlautsprecher zu betreiben. Es verhindert durch die geschlossene Rückkammer, dass sich die beiden Schallanteile von Membranvorder- und -rückseite gegenseitig auslöschen (akustischer Kurzschluss).

AJHorn lädt bei jedem Start Standardwerte in die Datei NEU.HRN. Dieser Dateiname ist also für AJHorn reserviert. Klicken Sie im Menu auf "Start" und AJHorn beginnt zu rechnen. Nach der Berechnung ist die folgende Grafik zu sehen.

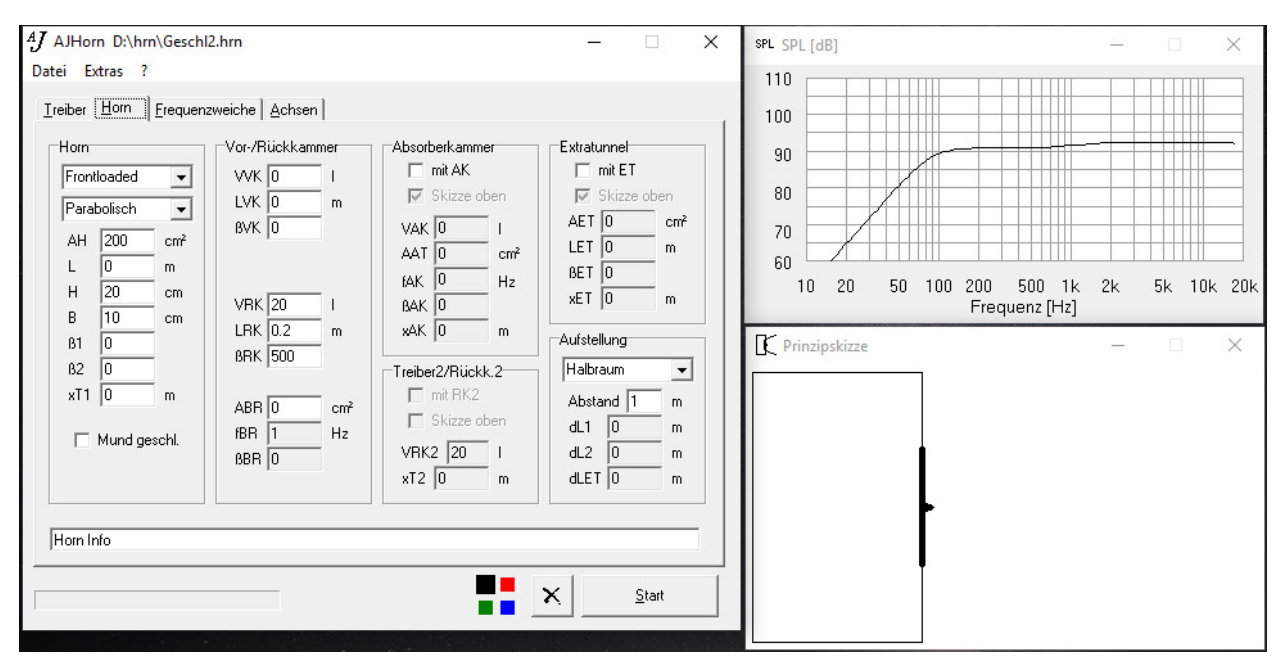

NEU.HRN ist ein Lautsprecher in einem geschlossenen Gehäuse mit einer Einbaugüte Q<sub>TC</sub> von 0.71 (Butterworth). Dies ist an dem gleichmäßigen Abfall des Schalldrucks zu tiefen Frequenzen zu erkennen.

Gleichzeitig mit dem Schalldruck berechnet AJHorn auch die anderen Frequenzgänge, die Sie durch aktivieren der minimierten Fenster betrachten können.

Das geschlossene Gehäuse ist also ein Frontloaded Horn, bei dem das Vorkammervolumen (VVK) und die Hornlänge (L) Null gesetzt werden, die Halsfläche (AH) entspricht ebenso wie die Mundfläche (H\*B) der Membranfläche (SD) des Chassis (siehe auch 4.2). Die Länge der geschlossenen Rückkammer (LRK) hat bei ausreichender Bedämpfung (βRK) keinen Einfluss auf das Simulationsergebnis.

# **3.2 Frontloaded Horn**

Nun wird ein parabolischer Trichter simuliert, dessen Halsfläche (AH) gleich der Membranfläche ist, und dessen Mundfläche der 4-fachen Halsfläche entspricht (H\*B = 800cm²). Die Länge des Trichters (L) beträgt 0,5 m. Weiterhin wird rot als Farbe für die nächste Simulation gewählt. Die Eingabedaten für AJHorn und das Simulationsergebnis nach dem Klick auf "Start" sind in der folgenden Abbildung zu sehen.

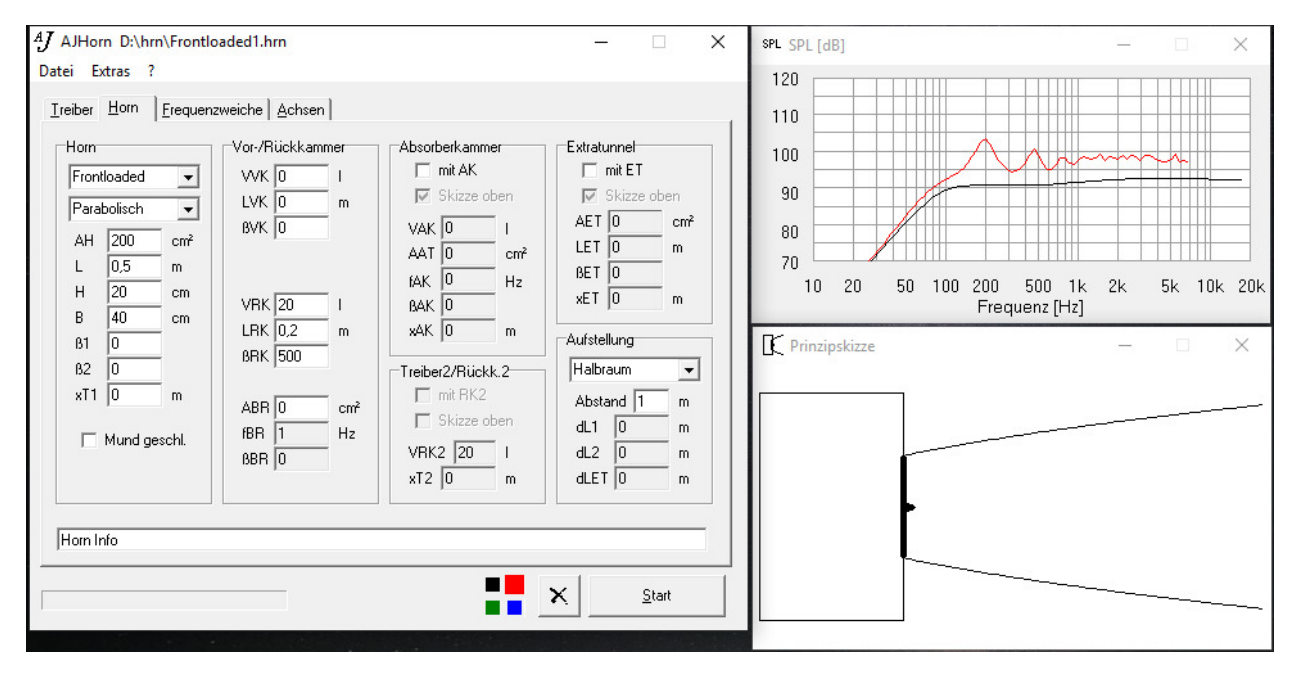

Man erkennt eine Steigerung des Wirkungsgrades im Mitteltonbereich um ca. 5 dB gegenüber der ursprünglichen Version. Jedoch ist dies mit einem welligeren Schalldruckfrequenzgang verbunden.

Durch die geschickte Wahl der Eingabeparameter kann man aber den Schalldruckfrequenzgang linearisieren und so zu einem wohlklingenden Lautsprecher gelangen. Das Ergebnis einer solchen Optimierung ist in der nachfolgenden Abbildung gezeigt.

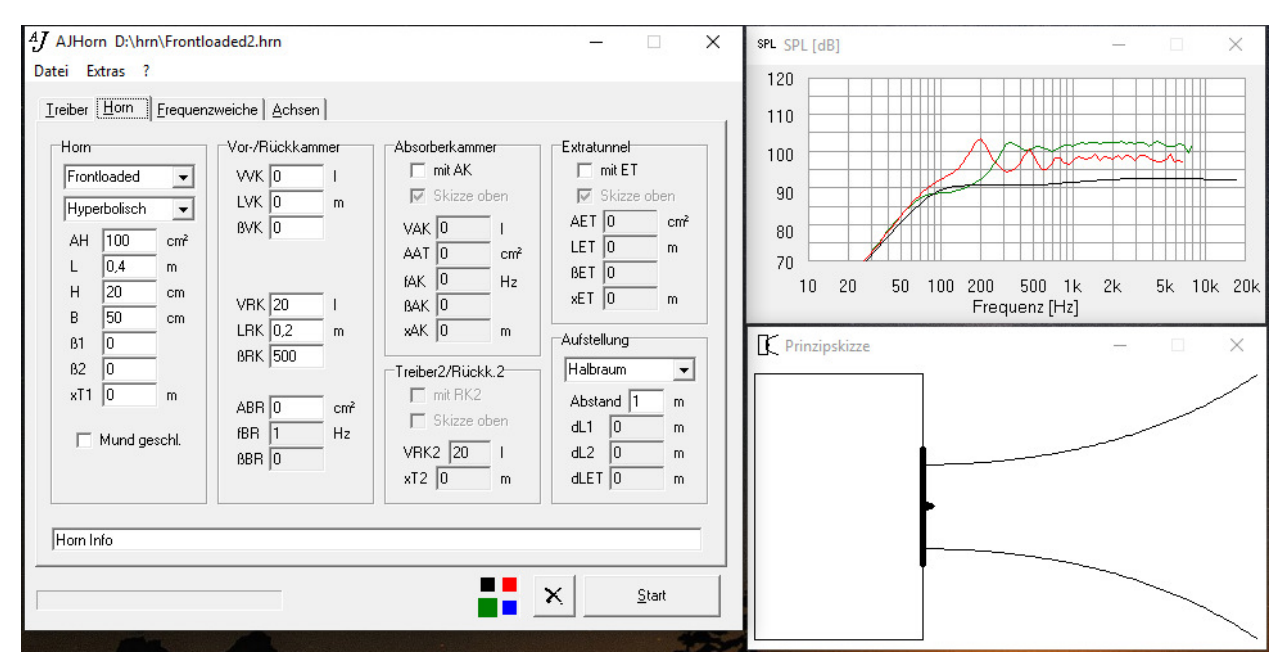

Dieser Hornlautsprecher ist nun ab 300 Hz einsetzbar und besitzt eine wesentlich bessere Linearität und einen höheren Wirkungsgrad als die nicht optimierte Version.

Vor der Membran befindet sich die Vorkammer (Volumen VVK, bisher 0). Details zu den weiteren Eingabeparametern findet man in Kapitel 4.2.

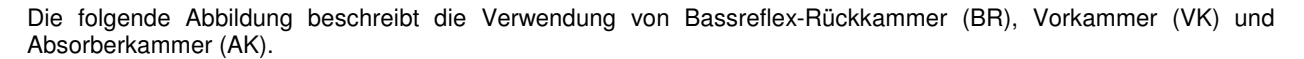

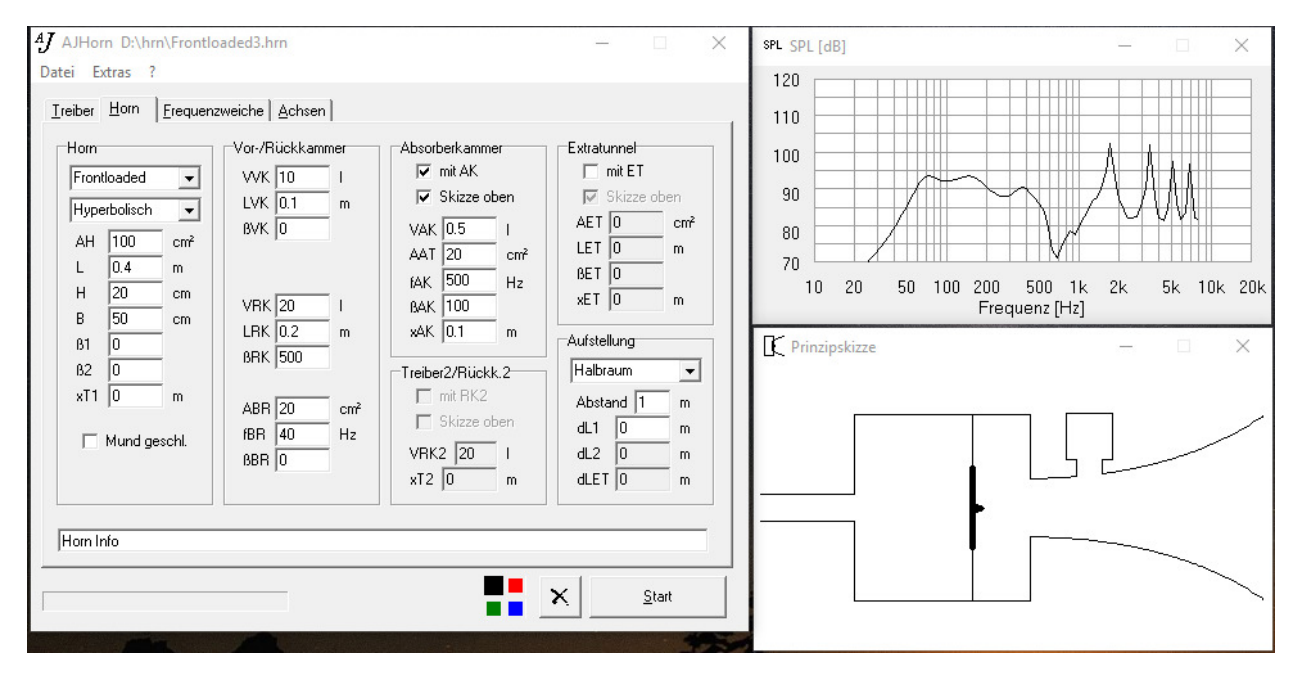

Ab Version 7 muss sich die Absorberkammer nicht mehr an der Treiberposition befinden.

Eventuell vorhandene Abstandsunterschiede zwischen dem Hornmund und dem Bassreflexausgang relativ zum Hörort werden mit der Differenzlänge dL (siehe Kapitel 4.2) beschrieben.

Nach dem Prinzip des folgenden Horns funktionieren viele auf dem Markt befindliche Frontloaded Basshörner. Hier wird zur Verringerung des Gesamtvolumens die Vorkammer so klein wie möglich gehalten (Vorkammervolumen = Kegelinhalt des Membrankonus). Dadurch kommt es zu Unsymmetrien im Vorkammerbereich, die AJHorn durch die schlichte Eingabe der Variablen xT1 (Position Treiber1) korrekt simuliert.

**Achtung!** Die Halsfläche (AH) ist die Fläche am Hornanfang und nicht an der Treiberposition!

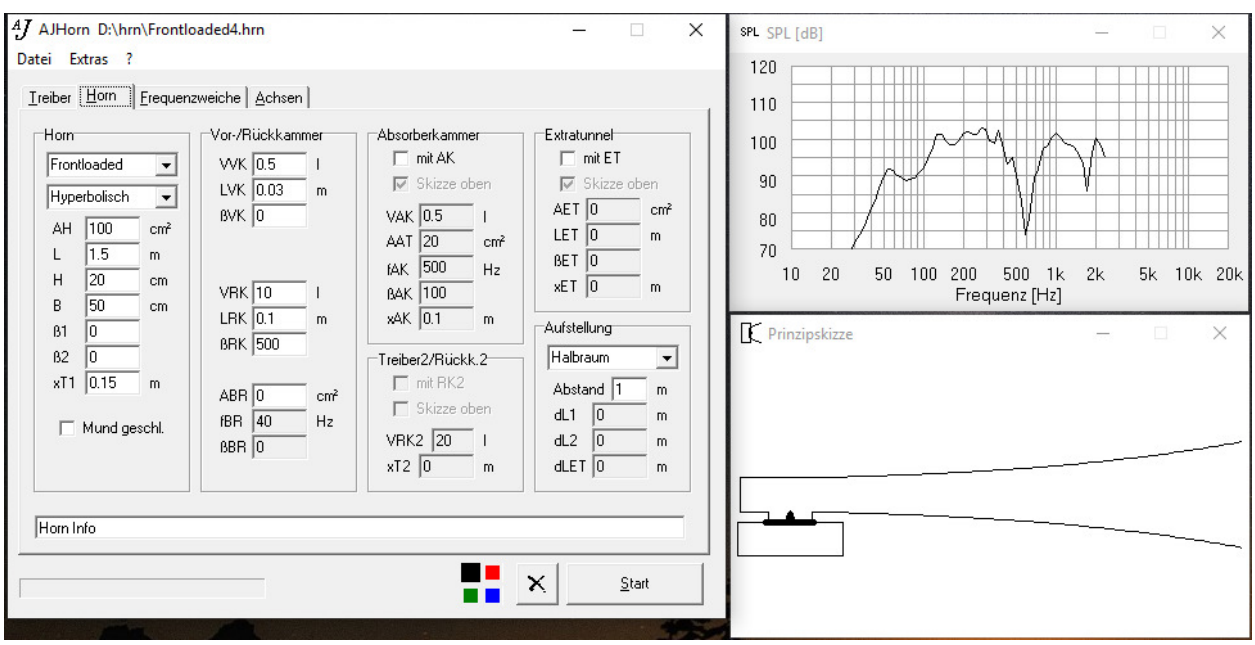

# **3.3 Bandpassgehäuse**

Ein Bandpassgehäuse besteht aus einer geschlossenen oder ventilierten Rückkammer mit dem Volumen VRK und einer Vorkammer (VK) mit sich anschließendem Reflexkanal der Länge L. Es handelt sich um einen Spezialfall des **Frontloaded** Typs. Die nachfolgenden Abbildungen zeigen die Eingabeparameter und die simulierte Prinzipskizze von klassischem Bandpass und Bandpass mit ventilierter Rückkammer.

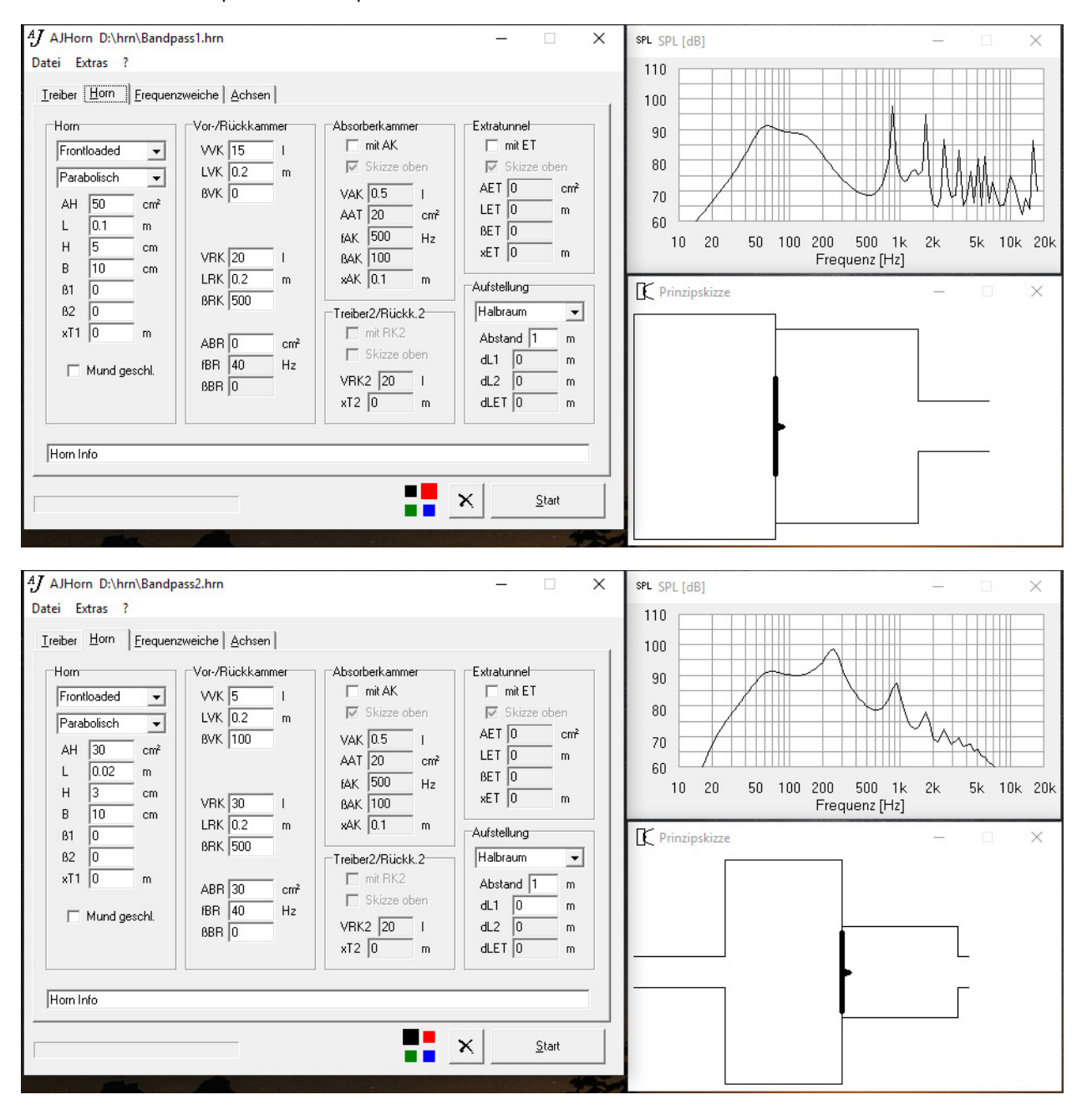

Die Halsfläche (AH), Mundhöhe (H), Mundbreite (B), Rückkammerlänge (LRK) und Vorkammerlänge (LVK) sind wie bei den vorangegangenen Gehäusetypen definiert.

Auch hier kann der sich an die Vorkammer anschließende Tunnel mit konstantem Querschnitt über die Länge verlaufen, sich öffnen oder auch verjüngen. Unterschiedlichste Gehäusetypen wie **Bandpass-Transmissionline** oder **Bandpass-Horn** erschließen sich so einer Simulation.

Die beiden Gehäusekammern des ventilierten Bandpasses sollten unterschiedliche Abstimmfrequenzen besitzen, ansonsten kommt es zu einem akustischen Kurzschluss (gegenseitige Auslöschung der Schallanteile). AJHorn simuliert durch die Verwendung der erweiterten Impedanztheorie die Resonanzfrequenzen beider Tunnel.

### **3.4 Bassreflexgehäuse**

Dieser sehr weit verbreitete Typ eines Lautsprechergehäuses wird oft auch als Helmholtzresonator oder ventiliertes Gehäuse bezeichnet. Über diesen Typ existieren sehr viele Theorien der akustischen Simulation. Teilweise in tabellarischer aber auch in der Form von Berechnungsprogrammen. AJHorn geht hier einen Schritt weiter und berechnet den Schalldruckfrequenzgang mit dem Einfluss der Strahlungsimpedanz der Membran, der Laufzeit von Membran zum Tunnel und der Resonanzfrequenzen des Gehäuses und Tunnels. Aufgrund der vielfältigen Simulationsmodule von AJHorn lassen sich Bassreflexgehäuse auf mehrere Arten simulieren, je nachdem was dem Anwender an der Simulation besonders wichtig erscheint.

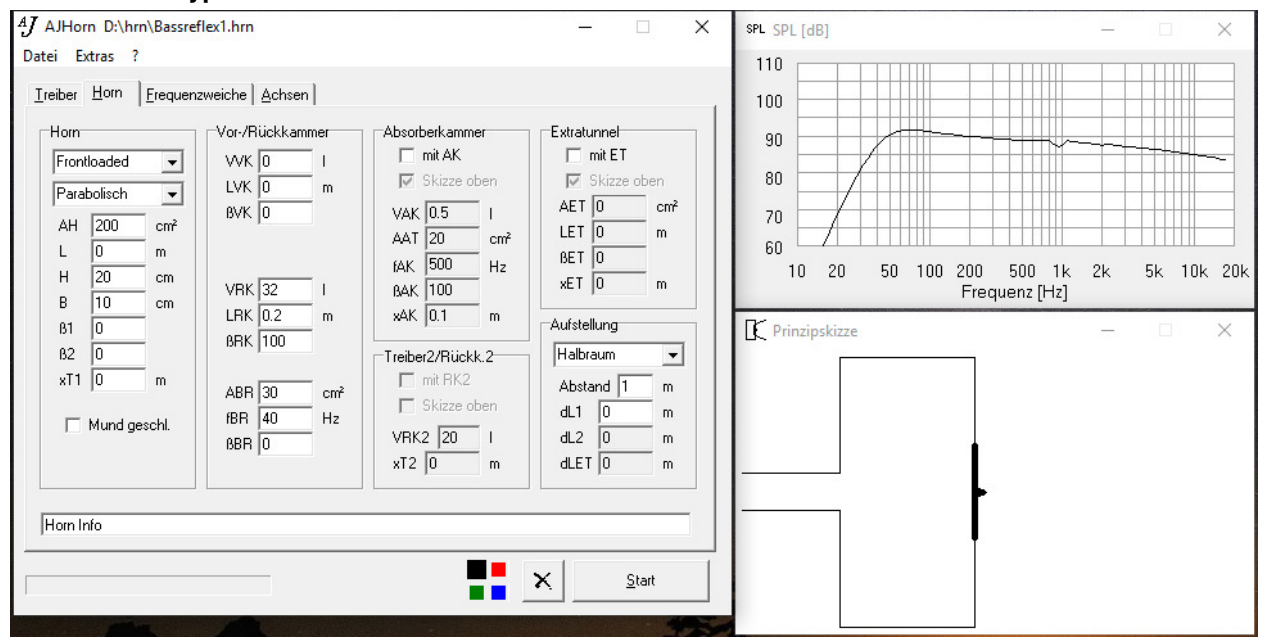

#### **Frontloaded Typ mit Bassreflex-Rückkammer**

Diese Vorgehensweise ist zu empfehlen, wenn die Tuningfrequenz des Bassreflexgehäuses (fBR) schon in etwa bekannt ist. Die Länge des Bassreflextunnels wird nach der Simulation im Fenster "Sonstiges" als "LBR" angezeigt. Die Differenzlänge (dL) wird in Kapitel 4.2 näher beschrieben.

Bei **Reflexrohren mit rundem Querschnitt** wird die Fläche so gewählt dass der Querschnitt der Fläche entspricht. Die Form spielt dabei eine untergeordnete Rolle. Die Fläche berechnet sich nach der bekannten Formel

$$
A\big[cm^2\big] = \frac{\pi \cdot d^2}{4}
$$
  $d = \text{Tunnelinnendurchmesser in cm.}$ 

#### **Rearloaded Typ mit Vorkammer als Gehäuse und Horn als Bassreflextunnel**

Diese Vorgehensweise ist zu empfehlen, wenn die Länge des Bassreflextunnels (Hornlänge L) schon bekannt ist. Die Eingabedaten sind hier die Fläche am Kanalanfang (AH), die Länge des Reflexkanals (L), die Mundfläche (H\*B), das Vorkammervolumen (VK) und eine eventuelle Differenzlänge (dL). Die Länge der Vorkammer (LVK) ist der akustische Weg zwischen Treibermembran und Kanalanfang. Dämpfungsmaterial in der Vorkammer sowie der Einfluss von Absorptionsmaterial im Tunnel oder Kanalverluste werden über die Koeffizienten βvk, β1 und β2 auch berücksichtigt.

Die Differenzlänge (dL) wird in Kapitel 4.2 näher beschrieben. Natürlich kann sich der Reflexkanal auch erweitern oder verjüngen. So sind unendlich viele Gehäusetypen möglich, denen man eine genaue Zuordnung nicht geben kann, dessen Simulationsergebnis jedoch korrekt ist.

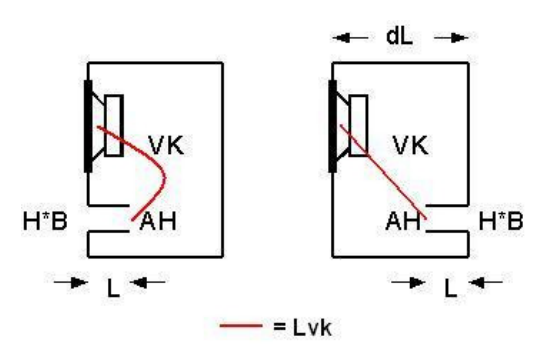

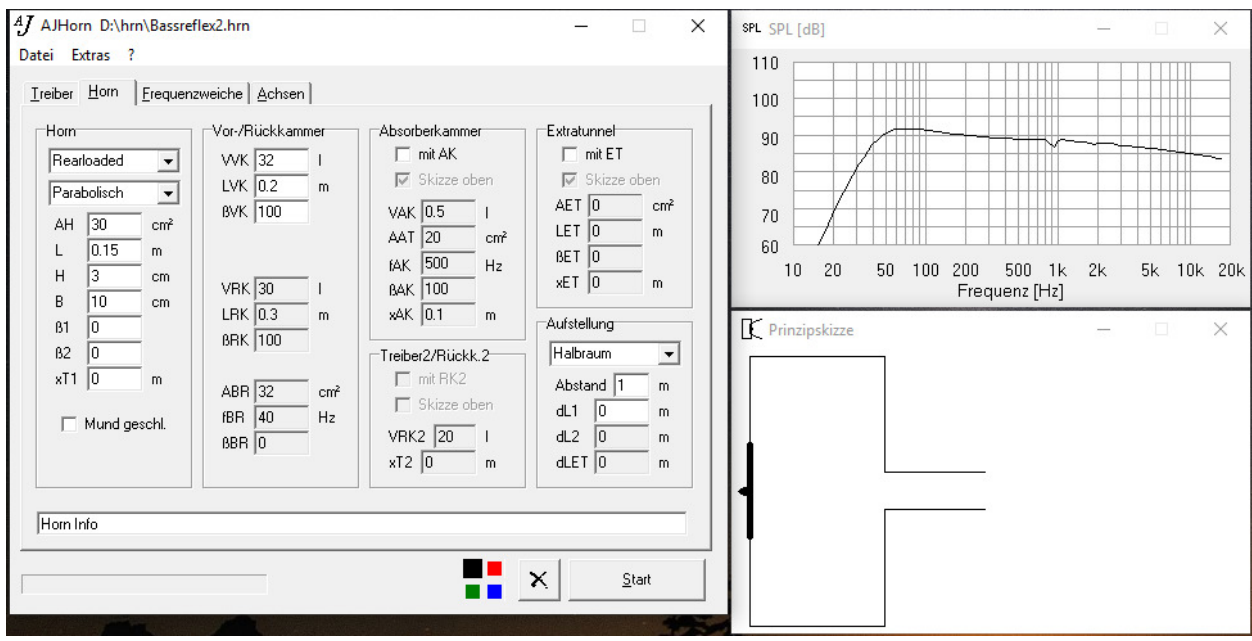

#### **Rearloaded Typ mit Horn als Gehäuse und Extratunnel als Bassreflextunnel**

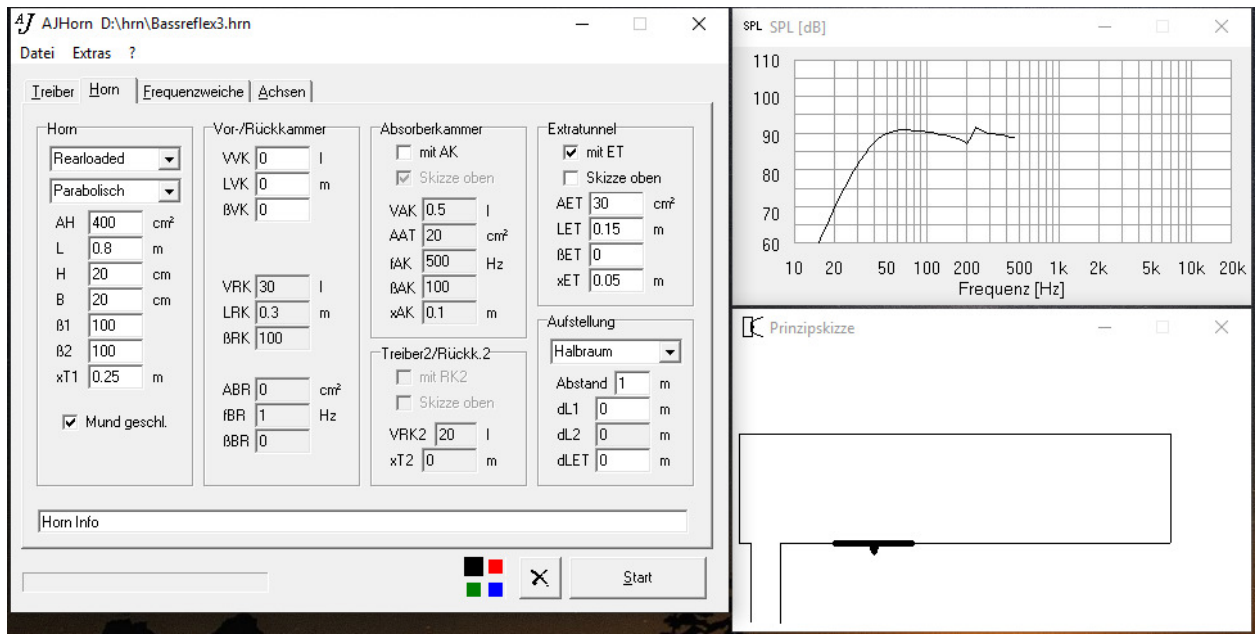

Mit diesem Eingabemodell lassen sich Wechselwirkungen von Treiber, Gehäuse und Bassreflextunnel noch genauer untersuchen und die Positionen optimieren. Zu beachten ist hierbei jedoch, dass die Wechselwirkungen (Interferenzen) nur in horizontaler Richtung der Prinzipskizze simuliert werden. Auch werden keine Stehenden Wellen des Tunnels berücksichtigt.

# **3.5 Rearloaded Horn**

Das Rearloaded Horn (auch Backloaded Horn genannt) unterscheidet sich vom Frontloaded Horn dadurch, dass die Rückkammer entfällt. Treiber 1 strahlt also direkt über die Membran und indirekt über das Horn ab. Beispiel-Eingaben mit zugehöriger Prinzipskizze zeigen die folgenden Abbildungen.

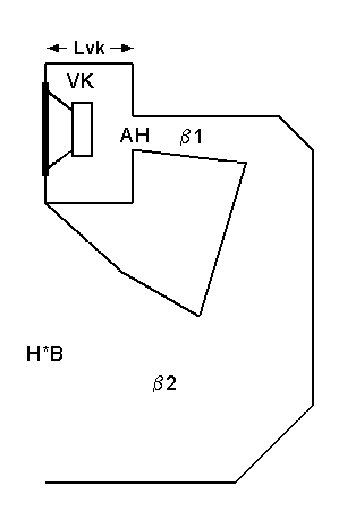

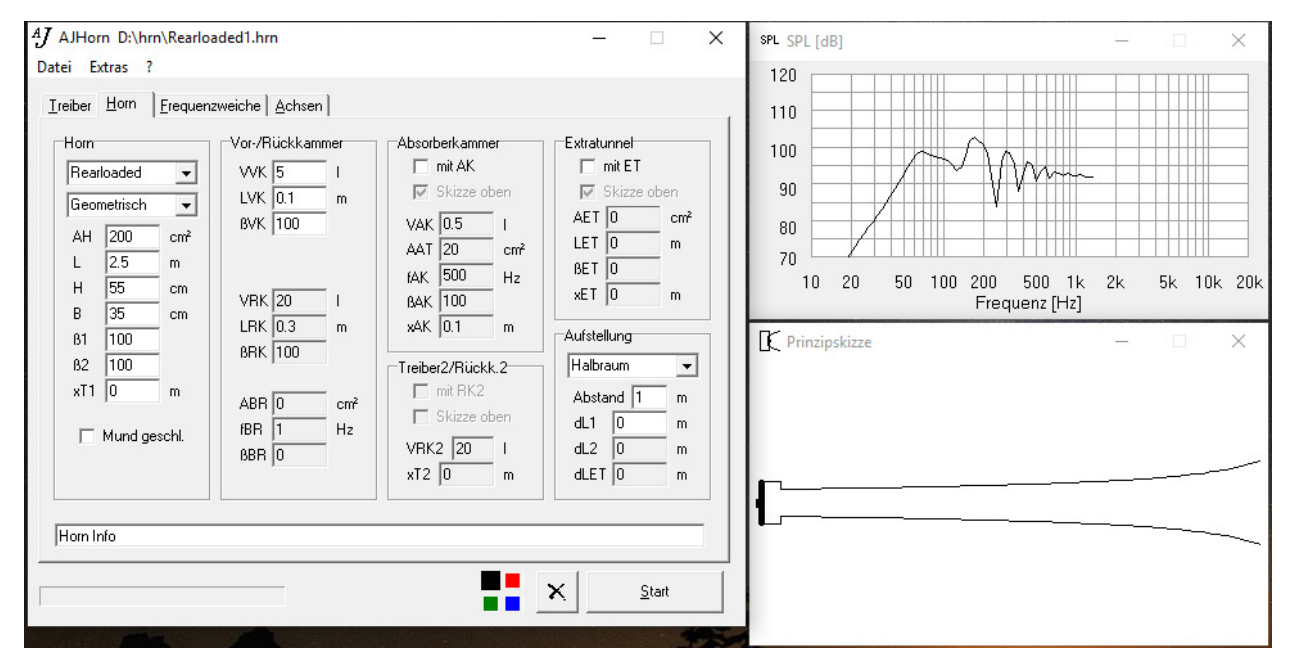

Das Horn selbst besitzt die Mundhöhe (H), die Mundbreite (B), die Hornlänge (L), die eventuelle Differenzlänge (dL), die Halsfläche (AH). Zur detaillierten Beschreibung der Eingabe-Parameter wird auf Kapitel 4.2 verwiesen.

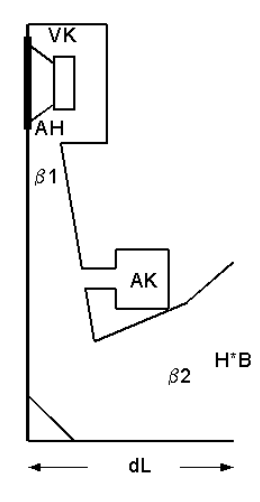

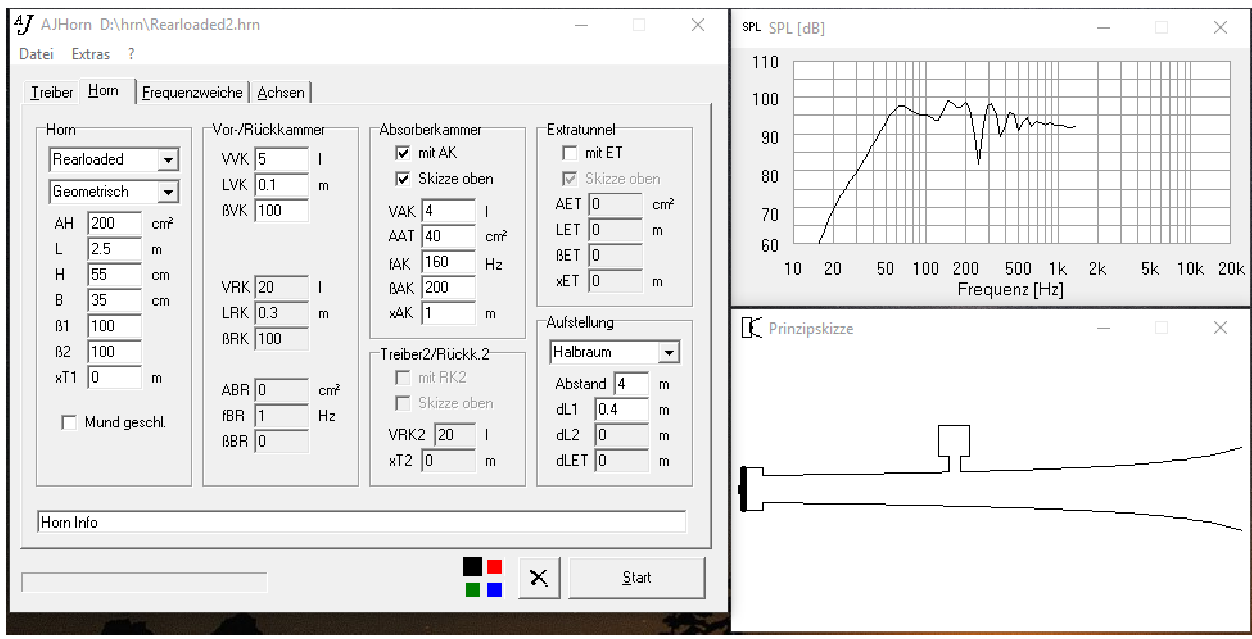

Das dritte Horn besitzt einen Innentreiber (Treiber2), durch dessen geschlossene Rückkammer die Tiefbassausbeute gesteigert werden kann. Mit dieser Simulationsmöglichkeit können unter Umständen ältere Konstruktionen (klassische Rearloaded Hörner) im Tiefbassbereich verbessert werden, wenn noch ungenutztes Volumen vorhanden ist. Ob und wie so eine Konstruktion dann funktioniert, lässt sich mit AJHorn simulieren und optimieren.

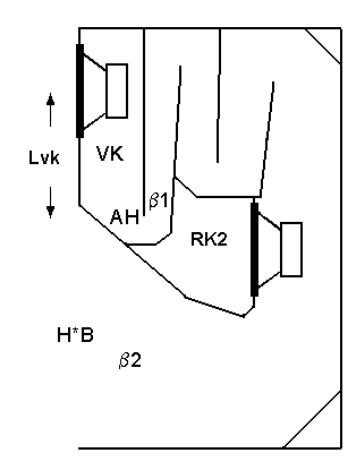

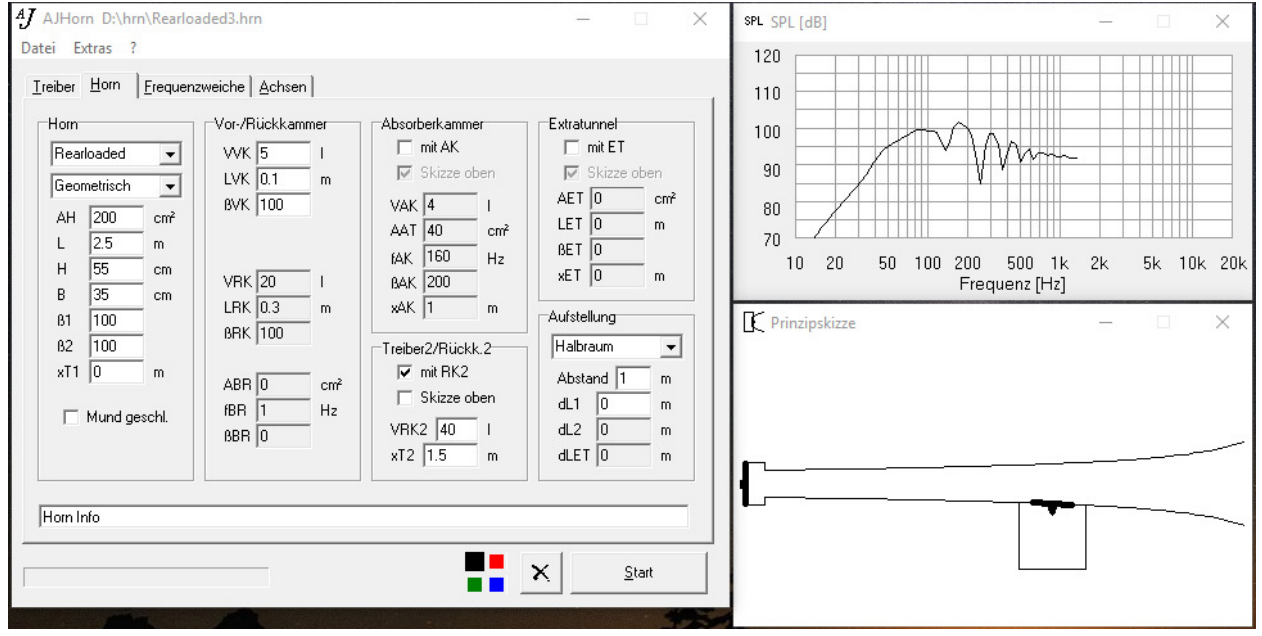

# **3.6 Transmissionline**

Eine Transmissionline ist ein Gehäusetyp ähnlich dem Rearloaded Horn, bei dem sich jedoch das Horn nicht erweitert, sondern verjüngt oder den selben Querschnitt beibehält. Sie kann eine Vorkammer besitzen, muss aber nicht. Die folgenden Projekte zeigen verschiedene Möglichkeiten der Realisierung einer Transmissionline.

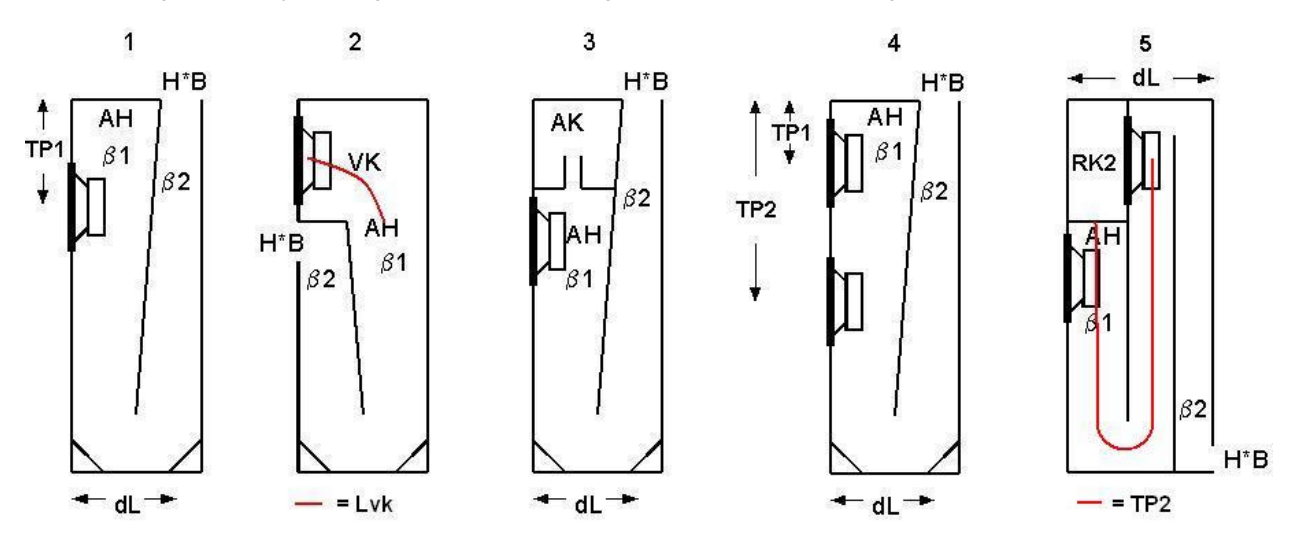

# **Klassische Transmissionline (1)**

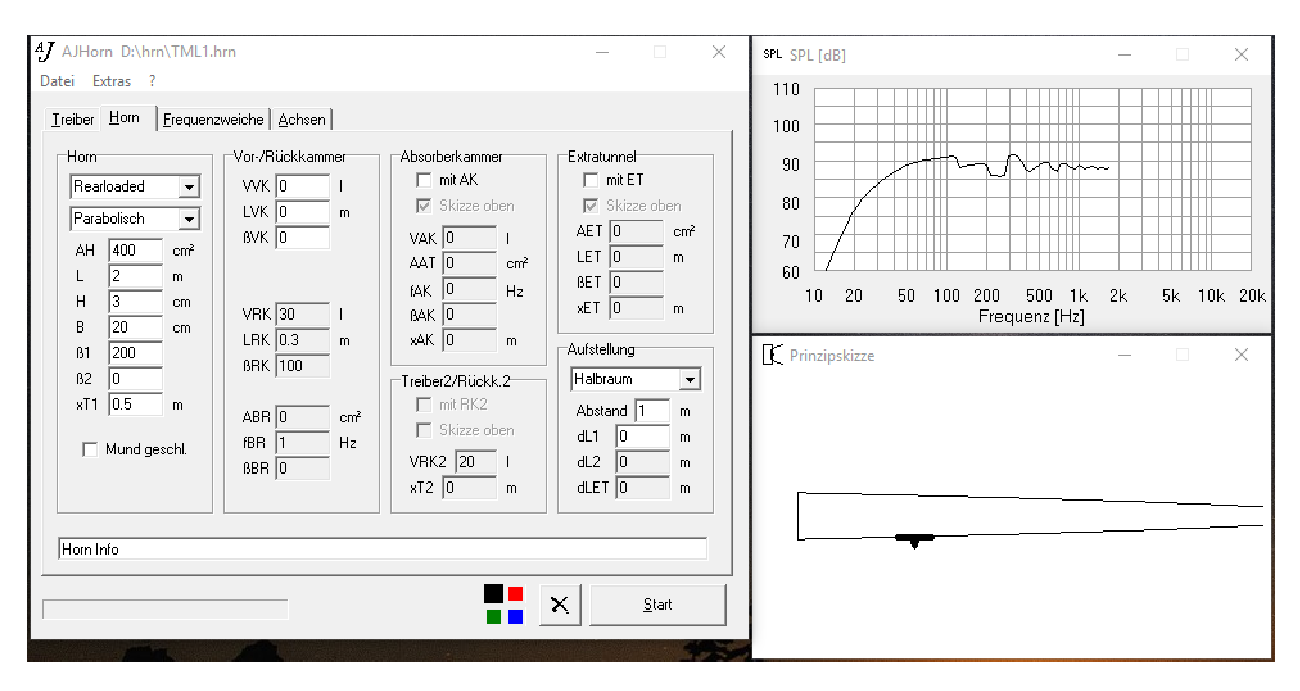

### **Klassische Transmissionline mit Vorkammer (2)**

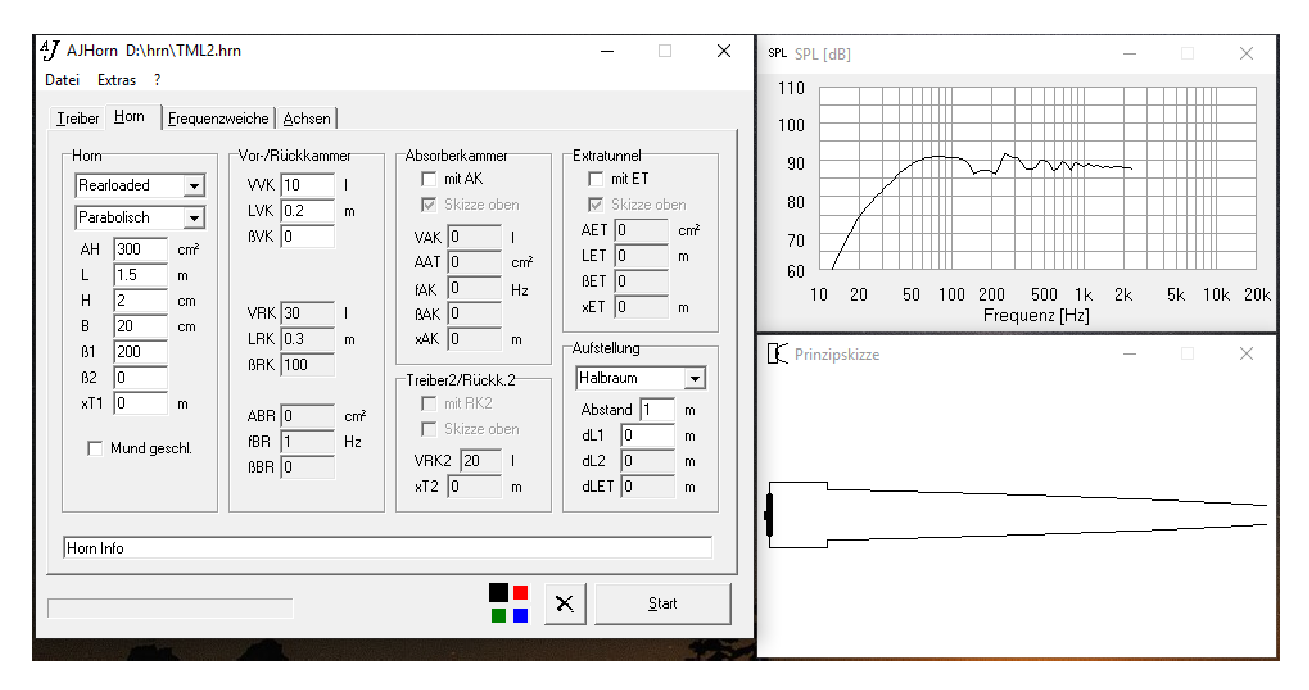

**Transmissionline mit Absorberkammer (3)** 

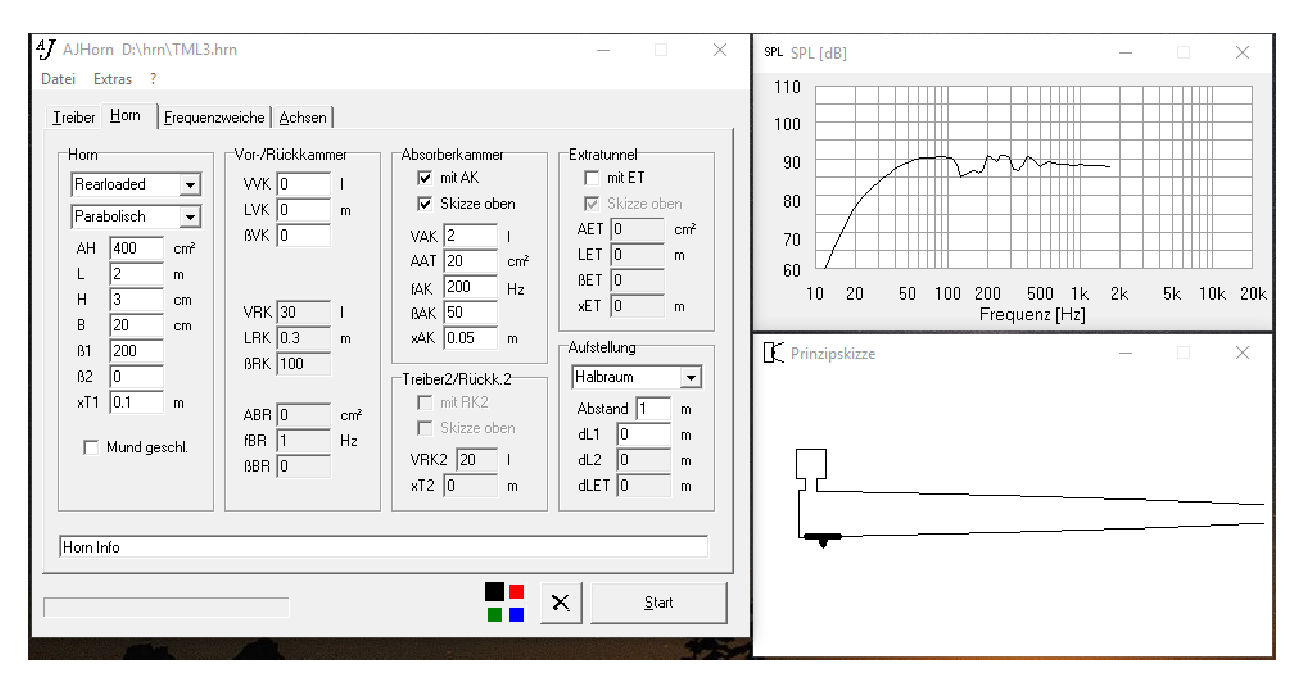

# **Transmissionline mit zwei Treibern (4)**

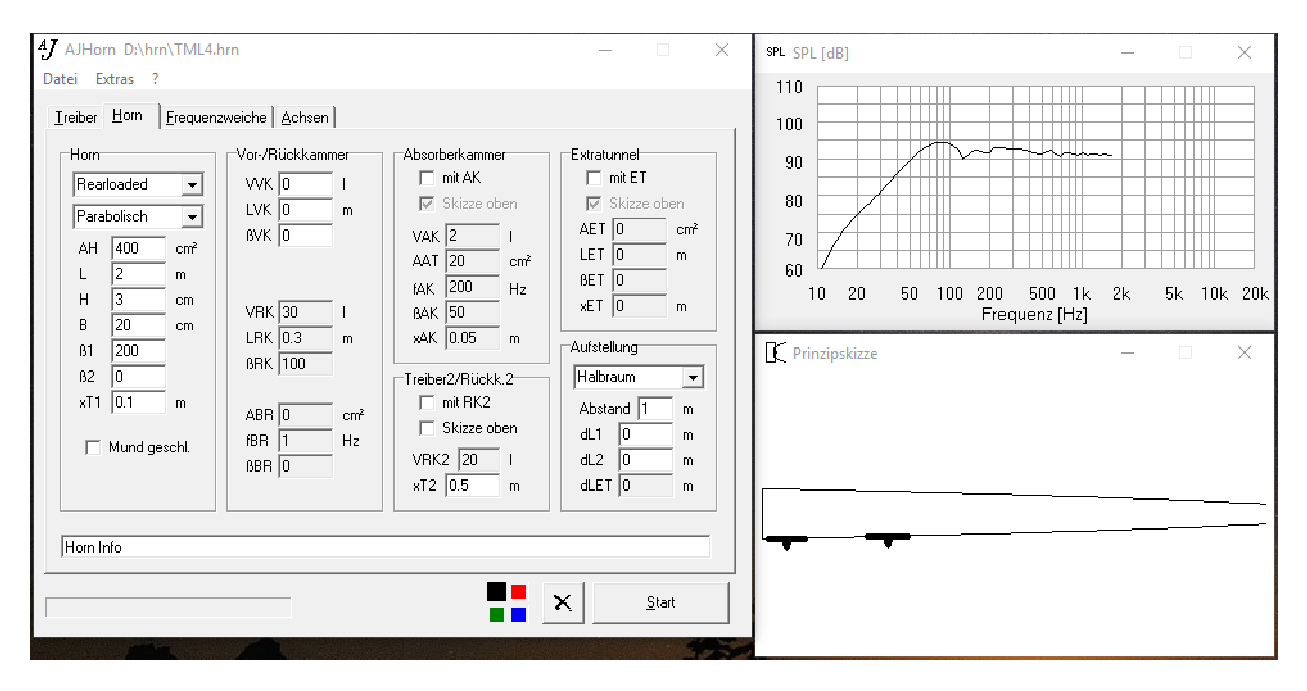

#### **Klassische Transmissionline mit zusätzlichem Innentreiber (5)**

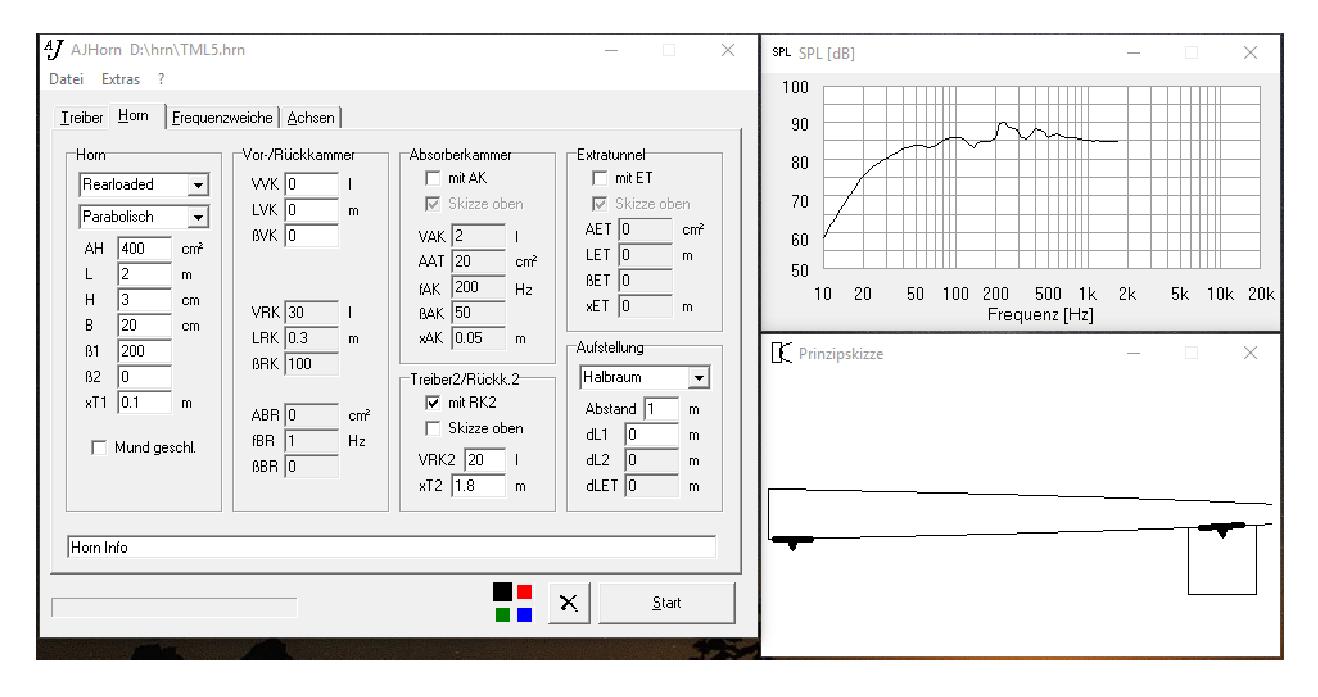

Details zu den Eingabe-Parametern werden in Kapitel 4.2 beschrieben.

# **3.7 TQWT und MLTL**

Eine TQWT (Tapered Quarter Wave Tube) ist im Innern sehr ähnlich aufgebaut wie ein Rearloaded Horn. Der Mundbereich ist jedoch wesentlich kleiner bzw. mit einem Kanal bestückt, der eine deutlich kleinere Fläche hat als der Hornmund. Mit AJHorn 7 lässt sich solch ein Gehäuse nun simulieren, da als weiteres Objekt der Extratunnel hinzugekommen ist und der Hornmund verschlossen werden kann.

Eine MLTL (Mass Loaded Transmissionline) ist sehr ähnlich aufgebaut mit dem Unterschied, dass sich die Kontur ähnlich einer Transmissionline Richtung Ausgang hin veriüngt.

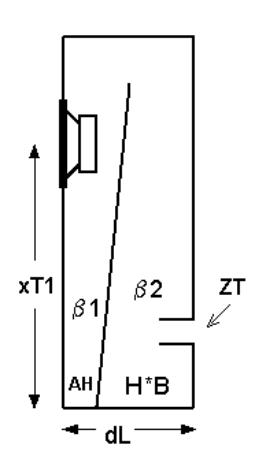

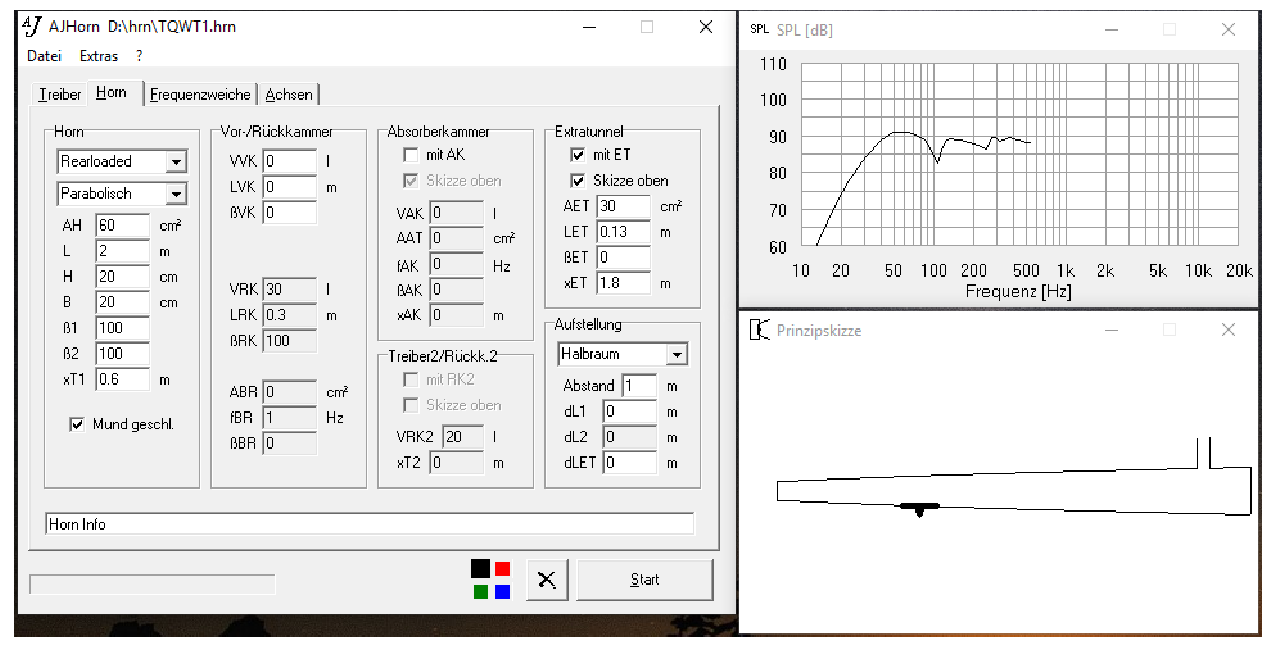

# **3.8 Tapped Horn**

Ein Tapped Horn ist ähnlich einem Rearloaded Horn aufgebaut, mit dem Unterschied, dass der Treiber nicht ungehindert abstrahlen kann, sondern im Bereich des Hornmunds platziert ist. Dieser Treiberversatz lässt sich mit dem Eingabe-Parameter dL1 (negativ!) beschreiben. Bei dL1-Werten von einigen Zentimetern, wirkt sich dL erst im Mitteltonbereich aus, wofür eine solche Konstruktion sowieso unter keinen Umständen mehr brauchbar ist. Zu hohe Schalldruck-Simulationen haben oft mit der falschen Eingabe von dL und Abstand zu tun. Am besten macht man sich ein Zeichnung und liest die Längen daraus ab.

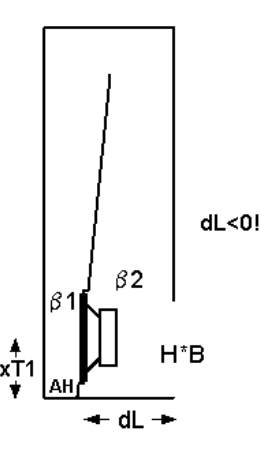

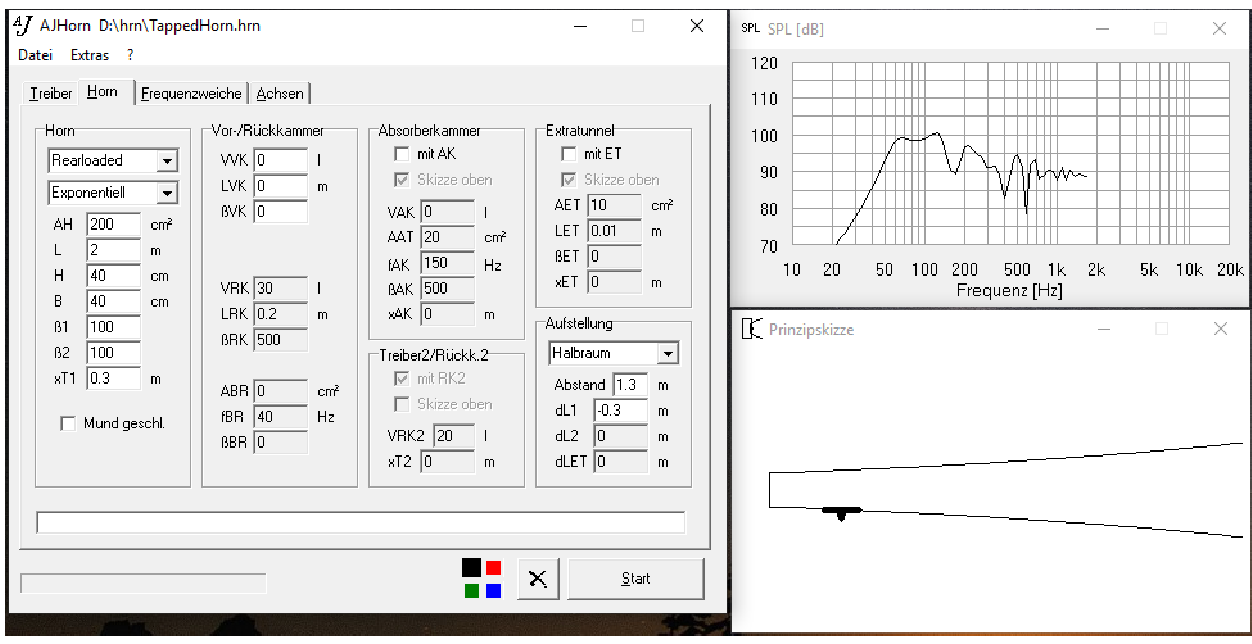

# **3.9 Dipole**

#### **Klassischer Dipol**

Klassische Dipole funktionieren über den Laufzeitunterschied zwischen dem Schall aus der Vorder- und dem von der Rückseite der Membran. Dieser Unterschied wird mit der Eingabe von dL (Differenzlänge) berücksichtigt. Als Horntyp wird "Rearloaded" gewählt. Die Hornlänge "L" kann auch 0 sein.

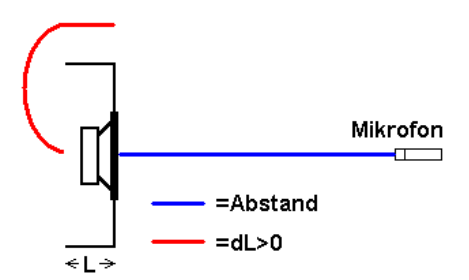

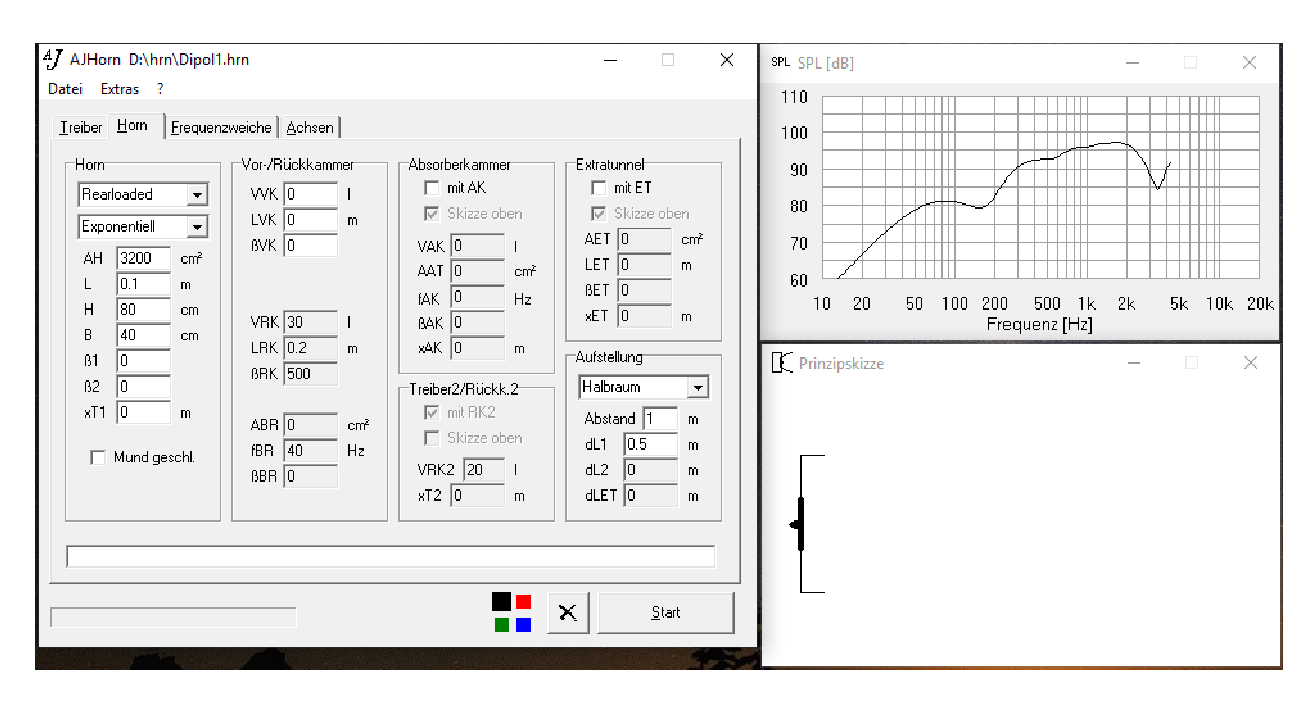

#### **Dipol Subwoofer**

Diese Dipol-Typen haben eine gewisse Hornlänge vor und hinter der Membran. Es handelt sich also um den Frontloaded Typ. Hinter der Membran bietet AJHorn nur die Möglichkeit eine Rückkammer nebst Bassreflexkanal zu simulieren. Dadurch wird nur das hellgraue Stück des Gehäuses nicht ganz korrekt simuliert. Dies wirkt sich aber erst im Mitteltonbereich aus.

Die Fläche des Bassreflextunnels (ABR) entspricht der Mündungsfläche der Rückkammer (Zeichnung oben links). Die Bassreflexfrequenz fBR wird dann so lange angepasst, bis die Tunnellänge nahe 0 cm ist (LBR im Fenster "Sonstiges).

Wichtig ist auch hier die korrekte Eingabe von dL und dem Abstand. Die Differenzlänge dL kann auch negativ sein ("Hornmund" befindet sich hinten).

Zu hohe Schalldruck-Simulationen haben oft mit der falschen Eingabe von dL und Abstand zu tun. Am besten macht man sich ein Zeichnung und liest die Längen daraus ab.

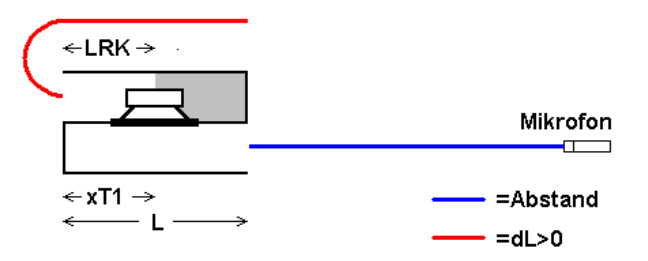

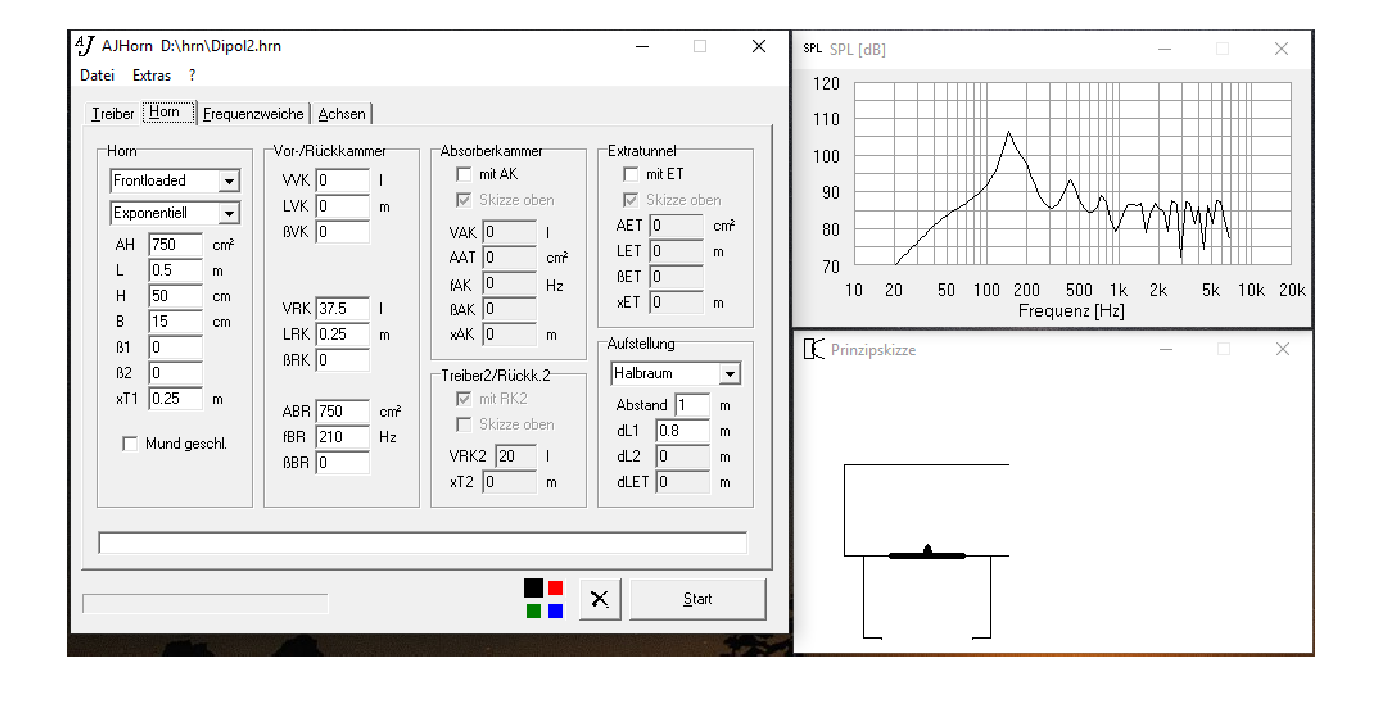

# **3.10 Hohlraumresonanzen und Interferenzen**

Durch die Möglichkeit ab AJHorn Version 7 den Hornmund zu verschließen, ist es möglich, Gehäuseresonanzen (Stehende Wellen, Interferenzen) zu simulieren. Diese wirken sich vor allem bei zu sparsamer Bedämpfung des

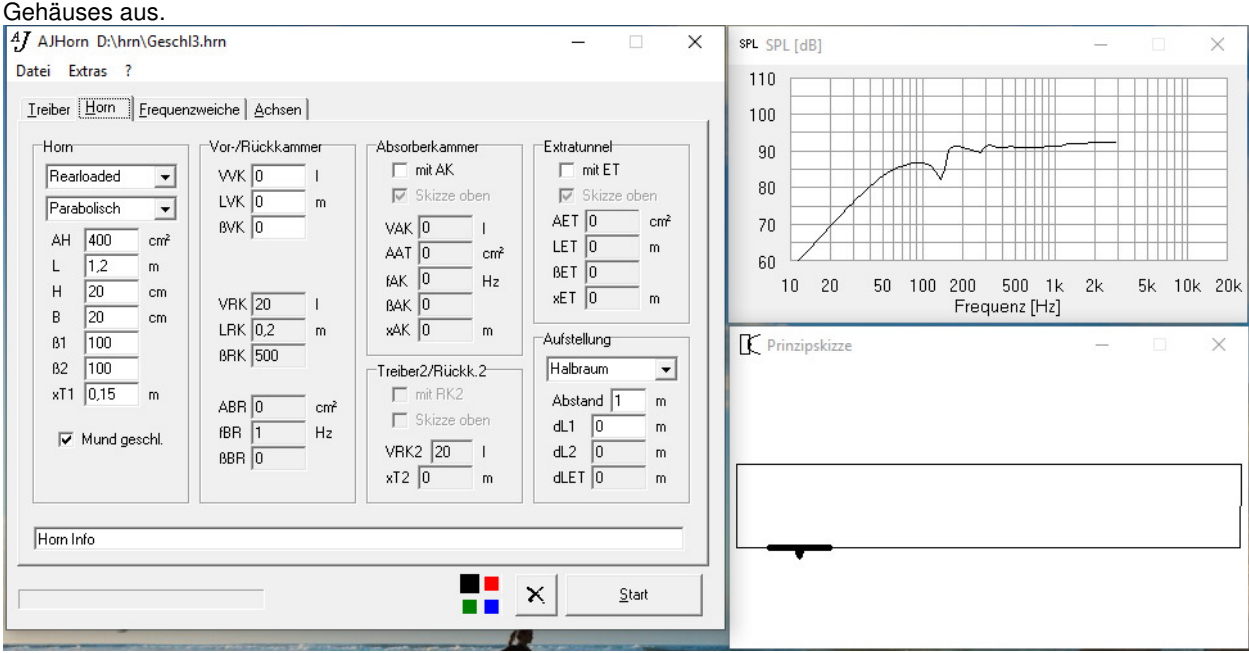

Zu beachten ist hierbei jedoch, dass die Wechselwirkungen (Interferenzen) nur in horizontaler Richtung der Prinzipskizze simuliert werden. Die folgende Eingabe führt beim selben Gehäuse also zu einer falschen Simulation.

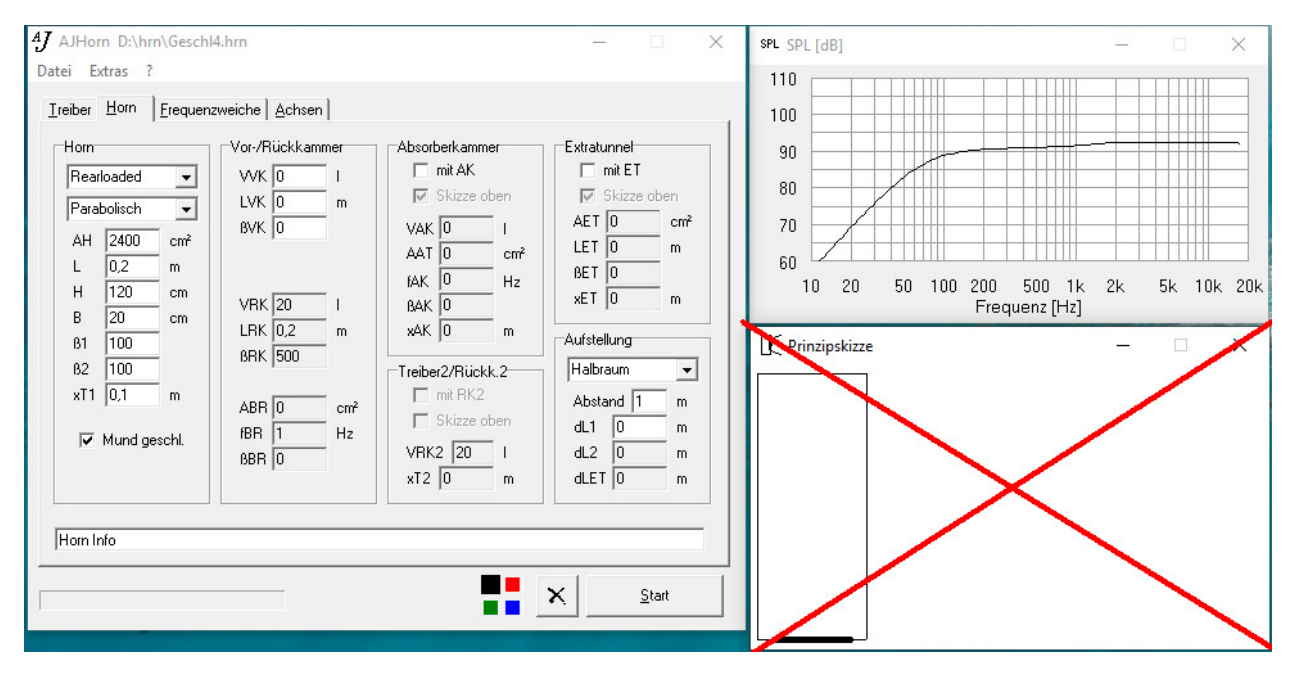

# **3.11 Mehrwege-Systeme**

Durch das Hinzufügen von Treiber 2 können auch Systeme mit zwei Basskammern und unterschiedlichen Trennfrequenzen oder Mehrwege-Systeme simuliert werden. Die automatische Prinzipskizze stößt hier manchmal an ihre Grenzen, die Simulationen sind aber korrekt.

Oft bereitet die Abstimmung der passiven Frequenzweiche gerade zwischen Tief- und Mitteltönern Probleme. Der Grund dafür sind Phasenprobleme, da die Resonanzfrequenzen der Einzeltreiber oft im Trennungsbereich liegen. AJHorn sollte nicht die letzte Möglichkeit sein, eine Frequenzweiche zu optimieren. Dies geschieht auch heute noch und in Zukunft nur durch präzise Messungen und Hörtests. Jedoch kann das Programm Hilfestellung bei der Optimierung bieten.

Die folgende Abbildung zeigt die Eingabedaten und das zugehörige Simulationsergebnis für die Trennung zweier Treiber bei ca. 400 Hz. Treiber 2 (Mitteltöner) bekommt eine eigene geschlossene Kammer und wird sehr nahe an den Hornausgang gesetzt (xT2 = 1.39 m). Das bedeutet, er strahlt ohne Einfluss des Hornes ab.

Die schwarze Kurve zeigt die Simulation mit Treiber 2 umgedreht (also wie auf dem Bild unten), die rote Kurve mit nicht umgedrehtem Treiber 2. Da Treiber 2 in der Praxis nicht mit dem Magneten nach außen eingebaut wird, ergibt sich das rote Simulationsergebnis auch, wenn man Treiber 2 verpolt und mit dem Magneten nach innen einbaut.

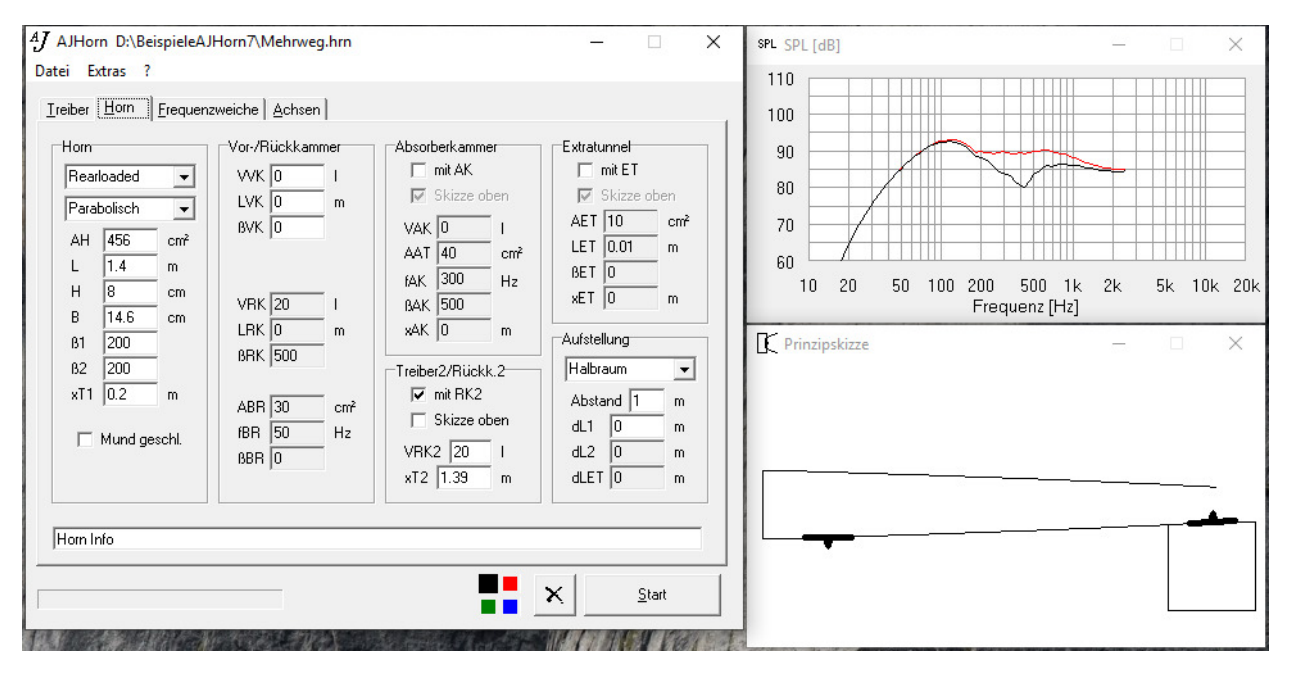

### **3.12 Mittel- und Hochtonhörner**

Mittel- und Hochtonhörner oder Horn-Treiber-Kombinationen zu simulieren ist mit AJHorn prinzipiell möglich. Dabei muss man aber einiges beachten. Das Horn fängt schon innerhalb des Treibers an. Um genaue Abmessungen zu erhalten muss der Treiber möglicherweise zerlegt werden. Dadurch wird der Treiber womöglich beschädigt. Die Gewährleistung ist dadurch natürlich ebenso erloschen. Heikel ist auch der Zusammenbau, da viele Diaphragmen trotz einer Zentrierhilfe beim Einbau manuell zentriert werden müssen. Aus den gefundenen Abmessungen versucht man dann, durch AJHorn-Simulationen und Vergleich des Schalldruck- und Impedanzfrequenzgangs einer bekannten Horn-Treiber-Kombination die Thiele-Small-Parameter zu ermitteln. Hilfreich dabei ist auch das Ausgabefenster "Sonstiges" von AJHorn.

# **3.13 Ausblick**

Anhand der Eingabedaten konnten Sie erkennen, was bei der Eingabe der Parameter der verschiedenen Gehäusetypen zu beachten ist. Zur Modifikation und zum Erhalt der Daten sollte das Projekt erst unter einem anderen Namen gespeichert werden (z.B. in Dokumente\AJHorn\[Dateiname]).

Mit dem in diesem Abschnitt vorgestellten Verfahren lassen sich nun beliebige Horn- oder Transmissionline-Lautsprecher und deren Vereinfachungen am Computer optimieren. Erst wenn die Simulation am Computer überzeugt, wird der Lautsprecher auch aufgebaut.

# **4 Dateneingabe**

Nach der Vorstellung unterschiedlicher Gehäusetypen, die mit AJHorn simuliert werden können, wenden wir uns nun der Dateneingabe im Detail zu. Es wurde versucht, die Dateneingabe so einfach wie möglich zu gestalten, um die Übersicht nicht zu verlieren.

# **4.1 Treiber**

Lautsprecher-Chassis werden durch die heute üblichen **Thiele-Small-Parameter (TSP)** beschrieben. Sie geben Aufschluss über die Eigenschaften des Lautsprechers bei seiner Resonanzfrequenz. Der Frequenzgang eines Horns hängt, wie bei den einfacheren Gehäusetypen auch, in entscheidendem Maße von dem verwendeten Lautsprecher (Treiber) und seinen TSP ab. Deshalb ist es wichtig, diese Parameter zu kennen. Sie werden entweder in verschiedenen Fachzeitschriften veröffentlicht, in Datenblättern der Hersteller erwähnt oder stehen als Datenbank zur Verfügung. Sie können sich auch direkt an die Hersteller oder Vertriebe wenden. Zu erwähnen ist auch noch, dass man die TSP relativ einfach mit den heute üblichen Computer-Messsystemen bestimmen kann. Zur Bestimmung der Parameter ohne ein Computer-Messsystem gibt es in Akustikbüchern brauchbare Vorschläge.

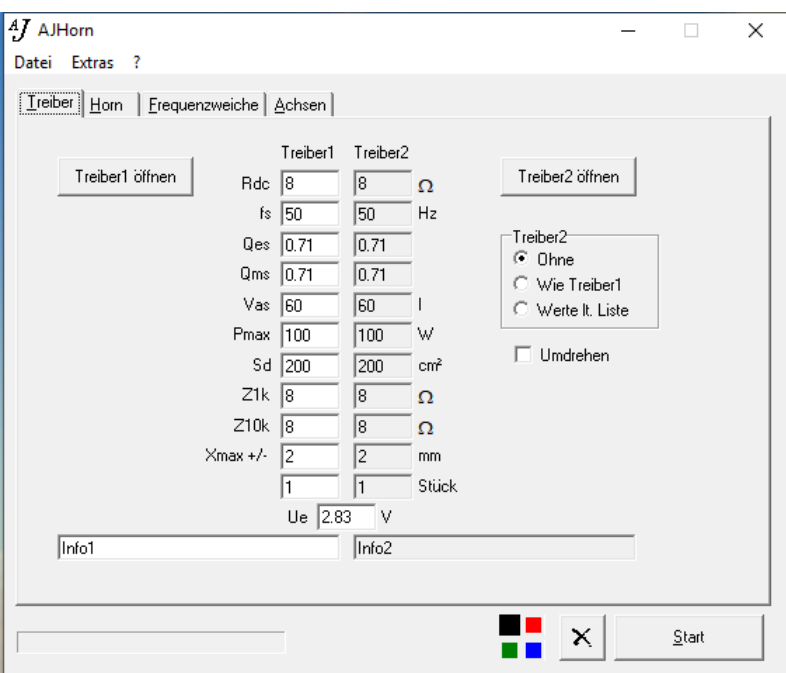

### **Schaltfläche "Treiber öffnen"**

Hier können Sie eine AJHorn-Datei (.hrn) auswählen, von der nur der Treiber geladen werden soll. Die übrigen Daten des aktuellen Projekts bleiben unberührt. Zur Kompatibilität mit älteren Versionen werden beim Öffnen von Treiber 2 aus der gewünschten hrn-Datei die Werte von **Treiber 1** ausgewählt und **Treiber 2** des aktuellen Projekts zugeordnet.

#### **Rdc (Gleichstromwiderstand)**

Dieser in elektrischen Ohm angegebene Wert bezeichnet den Widerstand der Schwingspule, wenn durch diese ein Gleichstrom fließt.

#### **fs (Freiluftresonanzfrequenz)**

Dieser Wert in Hz (Hertz) bezeichnet die Eigenfrequenz des mechanischen Pendels aus Membranmasse, Luftmasse und Aufhängungsnachgiebigkeit.

#### **Qes (Elektrische Güte)**

Dieser dimensionslose Wert beschreibt den Einfluss der elektrischen Dämpfung.

#### **Qms (Mechanische Güte)**

Dieser dimensionslose Wert beschreibt den Einfluss der mechanischen Dämpfung.

### **Vas (Äquivalentvolumen)**

Dieser Wert in l (Liter) bezeichnet das Volumen, das nötig wäre, um die selbe Federsteifigkeit der Membranaufhängung zu erreichen, wie sie durch die Sicke und Zentrierspinne des Treibers erreicht wird.

#### **Pmax (Elektrische Belastbarkeit)**

Dieser Wert in Watt gibt die Herstellerangabe der elektrischen Belastbarkeit an. Sie wird für die Berechnung der linearen elektrischen Leistung und für den Maximalschalldruck benötigt.

#### **Sd (Membranfläche)**

Dieser Wert in qcm bezeichnet die effektiv schwingende Fläche der Lautsprechermembran.

#### **Z1k und Z10k (Impedanz bei 1kHz und 10kHz)**

Die Schwingspuleninduktivität eines Lautsprechers ist über der Frequenz nicht konstant sondern nimmt im Allgemeinen zu höheren Frequenzen hin ab. Ebenso besitzt die Schwingspuleninduktivität einen Imaginärteil, der sich in der Regel mit zunehmender Frequenz vergrößert. Diesem Phänomen wird Rechnung getragen, indem die elektrische Impedanz in Ohm bei zwei Frequenzen (1kHz und 10kHz) eingegeben wird. Aus dem Impedanzgang eines Lautsprechers kann man diese beiden Werte sehr gut ablesen.

**Achtung!** Stehen diese Werte nicht zur Verfügung, so sollte für beide Werte der Gleichstromwiderstand (Rdc) eingegeben werden. Zu berücksichtigen ist jedoch, dass die Simulation zu mittleren und hohen Frequenzen dann nicht mehr korrekt sein kann und auch der Einfluss auf die passive Frequenzweiche, vor allem bei höheren Trennfrequenzen, nicht mehr korrekt ist.

#### **Xmax (Lineare Auslenkung)**

Dieser in +/- mm angegebene Wert bezeichnet die maximale Auslenkung der Schwingspule, bis sie den homogenen Bereich des Magnetfeldes verlässt. Darüber lässt die Kraft auf die Schwingspule nach und es kommt zu Nichtlinearitäten (Oberwellen, Klirrfaktor). Die maximale **nichtlineare** Auslenkung der Membran kann allerdings sehr viel höher liegen. Wird dieser Wert im Datenblatt des Lautsprechers nicht erwähnt, so kann man ihn nach folgender Formel berechnen:

$$
X_{\text{max}} = \frac{H_{\text{VC}} - H_{\text{AG}}}{2}
$$

H<sub>VC</sub> ist die Wickelhöhe der Schwingspule und H<sub>AG</sub> ist die Höhe des Luftspaltes (obere Polplatte).

#### **Anzahl der Treiber**

Dieser Wert bezeichnet die Anzahl der parallel geschalteten Treiber in einem Horn. Zu beachten ist, dass **alle** diese Treiber **zusammen auf ein Horn** der Mundhöhe (H), der Hornbreite (B), der Rückkammer (VRK) usw. arbeiten.

#### **Ue (Eingangsspannung)**

In diesem Menüpunkt kann man die elektrische Eingangsspannung in Volt (V) eingeben. Soll die Simulation bei einem Watt durchgeführt werden, so muss hier für 4 Ohm Treiber 2 V und für 8 Ohm Treiber 2,83 V eingegeben werden.

#### **Info**

Hier können Sie Kommentare zum Treiber (z.B. dessen Typenbezeichnung) eintragen.

### **4.2 Horn**

In diesem Menüabschnitt werden die<br>Abmessungen und Volumina des und Volumina des Horns, der Horntyp und die<br>Öffnungsfunktion des Horns an-Öffnungsfunktion des Horns angegeben. Zur Veranschaulichung der Eingabeparameter sind auch die Grafiken in Abschnitt 3 hilfreich.

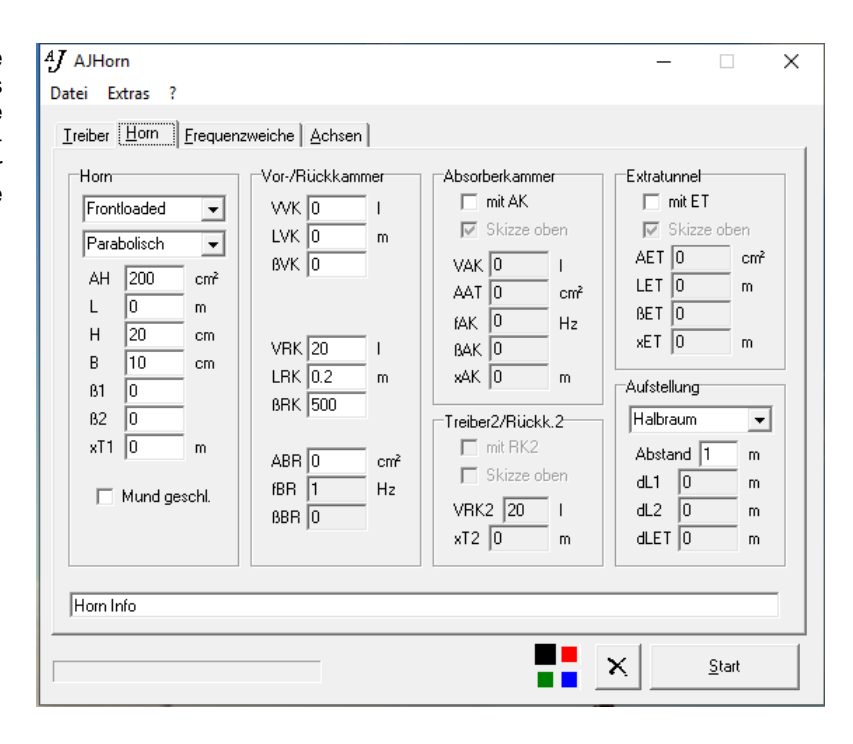

#### **Horn**

Beim **Frontloaded** Typ befindet sich hinter der Membran eine geschlossene oder ventilierte Kammer (Rückkammer). Beim **Rearloaded** Typ wird diese Kammer komplett weggelassen.

Die Benennung der Hornöffnungsfunktionen (Kontur) beruht auf historischen Vorgaben. Diesen zu Folge wird die Kontur als Radius eines kreisrunden Horns angesehen. Personen ohne tiefergehende Kenntnisse in Funktionentheorie können diesen Abschnitt überspringen und sich die unterschiedlichen Konturen in der Prinzipskizze von AJHorn ansehen.

- **Parabolisch** Ein parabolisches Horn ist ein Horn, dessen Radius sich mit der Quadratwurzelfunktion erweitert. Die Fläche ist also proportional der Länge.
- **Konisch** Ein konisches Horn ist ein Horn, dessen Radius sich linear mit der Länge erweitert. Die Fläche geht also quadratisch mit der Länge.
- **Exponentiell** Der Radius eines Exponentialhorns erweitert sich mit der Exponentialfunktion (e-Funktion). Die Besonderheit der Funktion bringt es mit sich, dass sich auch die Fläche exponentiell erweitert.
- **Hyperbolisch** Der Radius eines rein hyperbolischen Horns erweitert sich mit der Kosinushyperbolikus-Funktion (cosh). Die Fläche geht also mit dem Quadrat von cosh.
- **Oktal hyperbolisch**  Der Radius eines oktalen hyperbolischen Horns geht mit der achten Potenz der cosh-Funktion, die Fläche also mit der 16ten Potenz von cosh.
- **Geometrisch** Die Fläche eines geometrischen Horns ist definiert als Summe der unendlichen Reihe  $A(x) =$  konst.\* ( 1 + x + x^2 + x^3 + x^4 + ... ). Im Anfangsbereich ähnelt es stark dem Exponentialhorn, öffnet sich aber mit zunehmender Länge immer schneller.
- Traktrix **Der Radius des Traktrixhorns ("Kugelwellenhorn") folgt der Traktrixfunktion ("Schleppkurve"). Dieser** Kontur werden Vorteile bei der Wellenausbreitung im Horn nachgesagt. AJHorn kann dieses Horn sowohl akustisch als auch mechanisch simulieren und Fläche, Radius und Höhe in Abhängigkeit von der Länge darstellen (explizite Darstellung). Dies ist deshalb erwähnenswert, weil es mathematisch nur eine implizite Darstellung (Länge in Abhängigkeit vom Radius) der Traktrixfunktion gibt.

Je nach eingesetztem Lautsprecher und der einzelnen Hornparameter können die verschiedenen Typen unterschiedliche Frequenzgänge hervorrufen. Manche sind linearer als andere, manche bieten eine niedrigere untere Grenzfrequenz, wieder andere den höchsten Wirkungsgrad und/oder die niedrigste Membranamplitude. Der Anwender ist also in der Lage, sich durch die Auswahl der Kontur einen Lautsprecher nach seinen Wünschen zu schaffen.

Die Halsfläche **AH** ist die Fläche am Anfang des Horns (also bei Länge 0). **Achtung!** Die Halsfläche ist nicht unbedingt die Fläche an der Treiberposition! Die Länge des Horns **L** ist der Abstand zwischen Hals und Mund. **H** und **B** sind die Höhe und Breite des Horns an seiner Austrittsöffnung (Hornmund). Zu beachten ist, dass das Programm die eindimensionale Lösung der Horngleichung verwendet. Als Hornfunktion ist also nur die **Fläche** in Abhängigkeit von der Länge nötig. So ist z.B. auch nur die **Mundfläche** und nicht das Verhältnis von Mundhöhe zu Mundbreite interessant. Es wird durch die Eingabe von Mundhöhe und Mundbreite nur die Bedienung des Programms erleichtert. Sie können also auch nach einer Umrechnung **kreisrunde** Hörner simulieren. Mit den Koeffizienten β**1** und β**2** wird der Einfluss von Dämpfungsmaterial beschrieben. Bei β1 und β2 wird davon ausgegangen, dass vom Hals (β1) bis zum Mund (β2) des Hornkanals die Dämpfung linear verläuft. Brauchbare Werte liegen zwischen 0 (keine Dämpfung, glatte Wände) und 1000 (vollständige Füllung mit Dämpfungsmaterial). Die Treiberposition **xT1** ist der mittlere Abstand von Treiber 1 zum Hornanfang (Hals). Durch das Setzen des Häkchens kann der **Mund geschlossen** werden.

#### **Vor-/Rückkammer**

Die Vorkammer befindet sich zwischen Treibermembran und Hornanfang (wenn xT1 = 0) bzw. Horneinkopplung.

Als Eingabedaten benötigt AJHorn das Volumen **VVK**, die Länge **LVK** und die Dämpfung β**VK**. Sie wird mit der AJHorn Impedanztheorie (also als Horn konstanten Querschnitts) simuliert.

Die Rückkammer ist nur bei Frontloaded Hörnern vorhanden und befindet sich zwischen Treibermembran und Bassreflexrohr bzw. verschlossener Rückwand. Als Eingabedaten benötigt AJHorn das Volumen **VRK**, die Länge **LRK** und die Dämpfung β**RK**. Sie wird ebenso mit der AJHorn Impedanztheorie (also als Horn konstanten Querschnitts) simuliert.

Durch die Eingabe der Fläche des Bassreflextunnels **ABR** > 0 cm² und der Bassreflexfrequenz **fBR** wird ein Bassreflexkanal zur Simulation hinzugefügt. Der Wert β**BR** beschreibt wieder die Dämpfung. Die zugehörige Kanallänge wird von AJHorn berechnet und im Fenster "Sonstiges" als **LBR** (Länge des Bassreflexkanals) ausgegeben.

Außer für die Rückkammer wird empfohlen zu Beginn der Berechnungen β auf 0 zu setzen, um dann durch verändern der Werte den Einfluss der Bedämpfung zu beobachten.

#### **Absorberkammer**

Durch Aktivierung des Häkchens, Eingabe des Volumens der Absorberkammer **VAK** > 0 l und der Fläche des Absorbertunnels **AAT** > 0 cm², wird eine Absorberkammer hinzugefügt. Die Absorberkammer befindet sich ab AJHorn 7 an einer beliebigen Position **xAK** entlang des Hornverlaufs. Weitere Eingabevariablen sind die Absorberkammerfrequenz **fAK** und der Dämpfungskoeffizient der Absorberkammer β**AK**. Die Absorberkammer sollte in den meisten Fällen bedämpft werden (βAK > 0), sonst kommt es zu Resonanzen, die von AJHorn korrekt simuliert werden. Die Länge des Absorbertunnels (**LAT**) wird von AJHorn berechnet und im Fenster "Sonstiges" angezeigt.

#### **Treiber2 / Rückkammer2**

Optional kann auch ein zweiter Treiber hinzugefügt werden. Dieser wird in der Registerkarte "Treiber" definiert. Er befindet sich an der Position **xT2**. Durch Aktivierung des Häkchens und Eingabe des Volumens **VRK2** > 0 l kann auch eine Rückkammer hinzugefügt werden.

#### **Extratunnel**

Durch Aktivierung des Häkchens und Eingabe der Fläche des Extratunnels **AET** > 0 cm² wird der Extratunnel hinzugefügt. Der Extratunnel befindet sich an einer beliebigen Position **xET** entlang des Hornverlaufs. Weitere Eingabevariablen für den Extratunnel sind die Länge **LET** und der Dämpfungskoeffizient β**ET**.

#### **Aufstellung**

Die Raumposition hat Einfluss auf den Wirkungsgrad und die Frequenzganglinearität im unteren, mittleren und oberen Übertragungsbereich. Folgende reflexionsfreie Aufstellungsbedingungen werden angenommen und können ausgewählt werden:

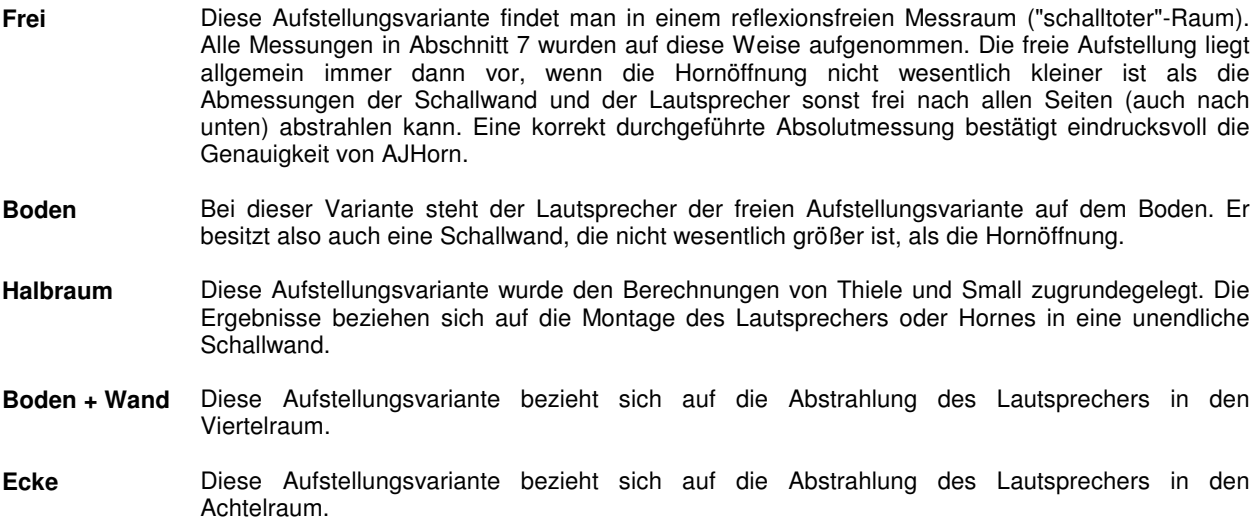

Die Eingabe von **Abstand**, **dL1**, **dL2** und **dLET** hat für Front- und Rearloaded-Typen unterschiedliche Bedeutung. Die Differenzlängen spielen bei der phasenrichtigen Summation zwischen den Einzelschalldrücken eine Rolle.

Für **Frontloaded** Typen gilt:

| Abstand = Hörott, Hornmund                                                     |
|--------------------------------------------------------------------------------|
| $dLI = H\ddot{o}rort$ , $Bassreflextunnelausgang - H\ddot{o}rort$ , $Hornmund$ |
| $dL2 = H\ddot{o}rort$ , $Treiber2 - H\ddot{o}rort$ , $Hornmund$                |
| $dLET = H\ddot{o}rort$ , $Extratunnelausgang - H\ddot{o}rort$ , $Hornmund$     |

Die Differenzlänge ist also jeweils positiv, wenn sich der Hornmund näher am Hörort befindet.

Für **Rearloaded** Typen gilt:

| $Abstand = Hörott, Membrand$                                                |
|-----------------------------------------------------------------------------|
| $dLI = \overline{Hörort, Hornmund} - \overline{Hörort, Membran}$            |
| $dL2 = \overline{Hörort, Treiber2} - \overline{Hörort, Membran}$            |
| $dLET = \overline{Hörort, Extratunnelausgang} - \overline{Hörort, Membran}$ |

Die Differenzlänge ist also jeweils positiv, wenn sich die Membran näher zum Hörort befindet.

# **4.3 Frequenzweiche**

In diesem Menüabschnitt kann eine passive Frequenzweiche hinzugefügt werden. Die Widerstände Ri werden in Ohm ( Ω), die Induktivitäten Li (Spulen) in mH und die Kapazitäten Ci (Kondensatoren) in µF angegeben. Die folgende Abbildung zeigt den Aufbau der passiven Weiche.

Durch Anklicken eines Frequenzweichenbauteils im Schaltplan unten wird der Cursor auf das entsprechende Feld in der Eingabetabelle oben gesetzt. Dort wird dann der Wert des Bauteils eingetragen. Wird ein Eingabefeld freigelassen, wird das Bauteil bei der Berechnung nicht berücksichtigt (bei Reihengliedern gebrückt).

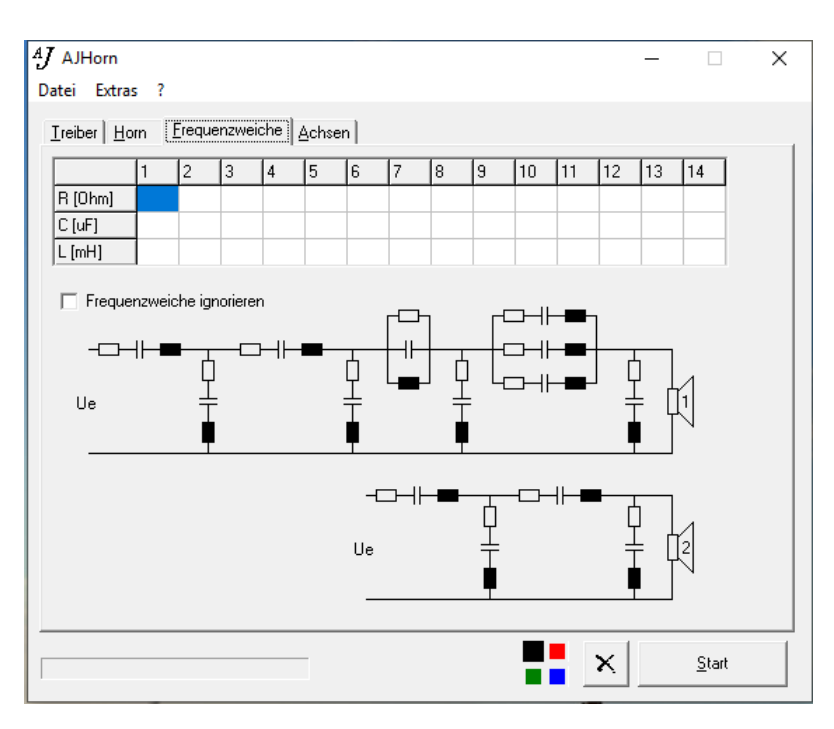

### **4.4 Achsen**

Wie schon weiter oben erwähnt lassen sich mit AJHorn verschiedene Eigenschaften eines (Horn-) Lautsprechers simulieren. Mit dieser Menüoption legen Sie eine automatische oder manuelle Achsenskalierung der Ausgabefrequenzgänge fest.

Ein Haken bei der Spalte "Auto" bedeutet, dass AJHorn eine automatische Skalierung der Achsen vornimmt. Wird ein Haken entfernt, müssen Minimal- und Maximalwerte der Achse angegeben werden. In der Zeile "Simulationsfrequenz" kann die kleinste und größte simulierte Frequenz<br>eingegeben werden. Dazwischen eingegeben werden die Punkte logarithmisch verteilt. Die Variable "Konturauflösung" gibt die Anzahl der Konturschritte für die Konturtextdatei an. Dieser Wert ist sicherheitshalber auf 10000 begrenzt. Mit der Schaltfläche "Aktualisieren" werden die Grafen neu gezeichnet,<br>iedoch keine neue Berechnung keine neue durchgeführt.

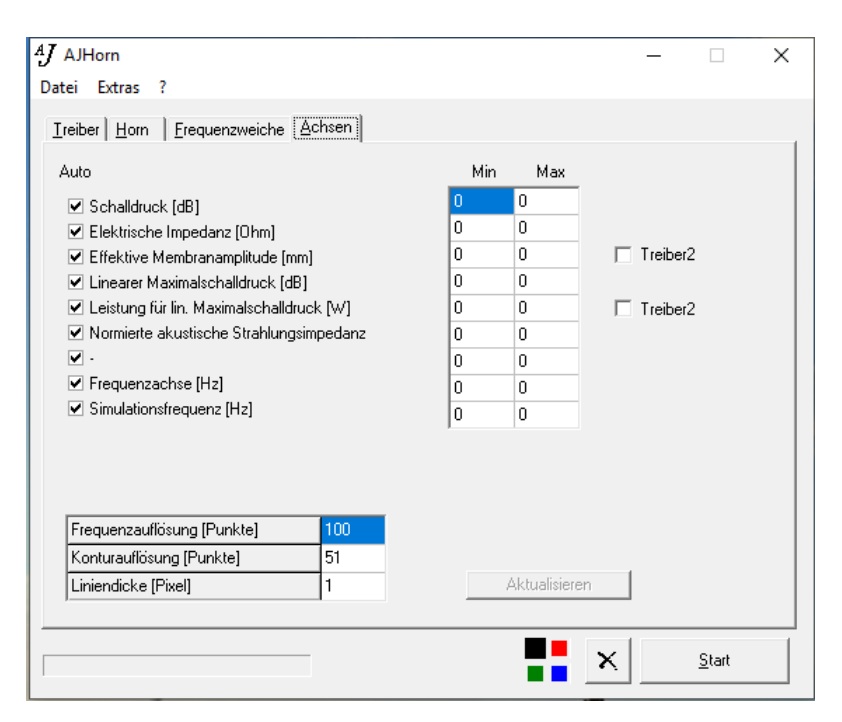

# **5 Simulationsresultate**

# **5.1 SPL (Schalldruck in dB)**

Dieser auch als "Sound Pressure Level" (SPL) bekannte Wert gibt den simulierten Frequenzgang des Schalldrucks des Lautsprechers in einer Entfernung von r Metern auf Achse an. Er gehört zur Standardmessung eines jeden Lautsprechers und lässt viele Schlüsse auf das Klangverhalten des Lautsprechers zu, da das Ohr im hörempfindlichen Bereich ebenfalls als Drucksensor arbeitet. Er sollte nach Möglichkeit relativ glatt verlaufen. Schmalbandige Überhöhungen im Frequenzgang von mehr als ca. 3 dB sind als "Lieblingsfrequenzen" des Lautsprechers durchaus hörbar und daher zu vermeiden.

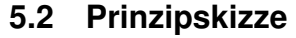

Nun ist es mit AJHorn 7 endlich möglich genau das als Prinzipskizze zu sehen, was man vorher als Zahlenwerte eingegeben hat. Nicht nur die Kontur sondern die gesamten Projektabmessungen werden in einer automatisch erzeugten, verhältnisgleichen Grafik angezeigt. Für eine genauere Angabe der Konturwerte und eine spätere praktische Realisierung kann man sich die Zahlenwerte im Hauptmenü unter "Extras"->"Kontur listen" auch listen lassen. Dabei werden in den einzelnen Spalten die aktuelle Länge, die Fläche, die Höhe und der Radius angezeigt.

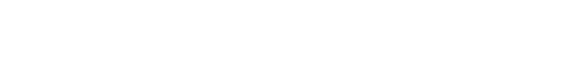

#### **5.3 Elektrische Impedanz in** Ω

Dieser Frequenzgang gehört ebenfalls zur Standardmessung und -beurteilung von Lautsprechern.

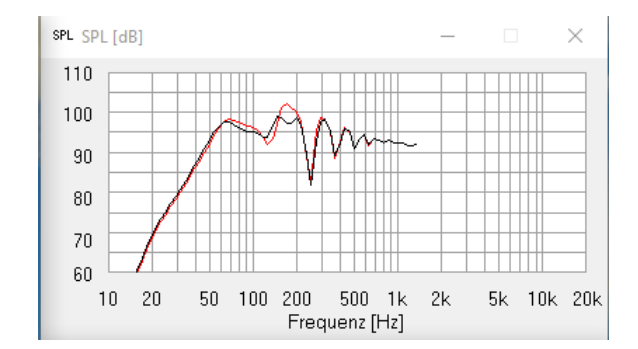

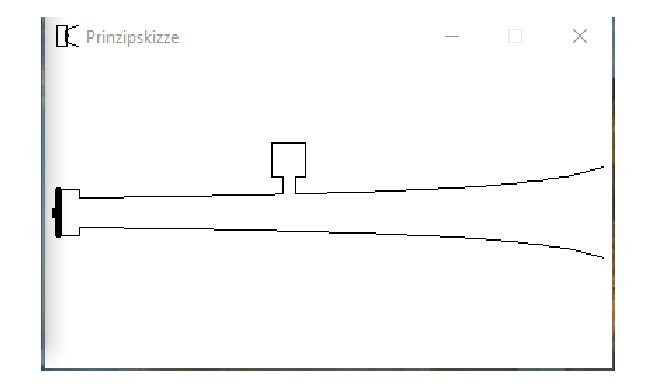

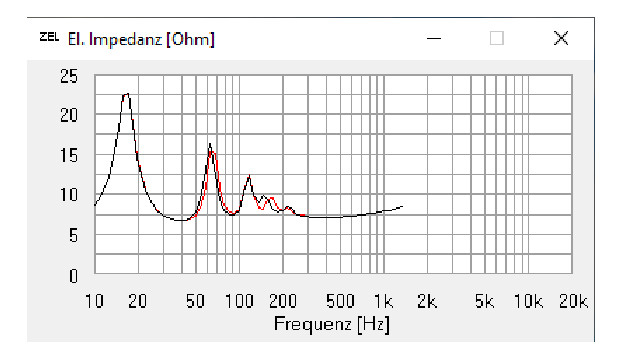

# **5.4 Membranamplitude in mm**

Dies ist der Frequenzgang des **Effektivwerts** der<br>Membranauslenkung bei einer bestimmten Membranauslenkung Eingangsspannung. Der Spitze-Spitze-Wert liegt beim 2,83-fachen des Effektivwertes.

Gerade bei einem Horn wird die Membranamplitude in entscheidendem Maße reduziert und gleichzeitig der Schalldruck gesteigert. Dies ist der Grund für den fast schon als unglaublich geltenden Schalldruck, den ein korrekt konstruiertes Horn abzugeben in der Lage ist und für den legendären Ruf dieser Art Lautsprecher.

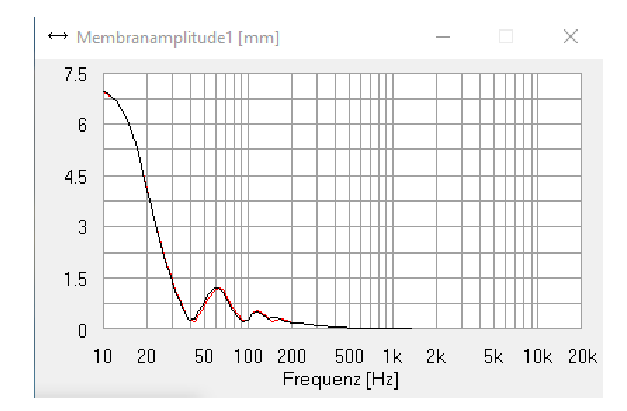

# **5.5 SPLmax (linearer Maximalschalldruck in dB)**

Dieser Frequenzgang gibt den Schalldruck an, den der Lautsprecher maximal erzeugen könnte. Die Höhe des Maximalschalldrucks ist begrenzt durch den Effektivwert von Xmax und durch die elektrische Belastbarkeit des Treibers.

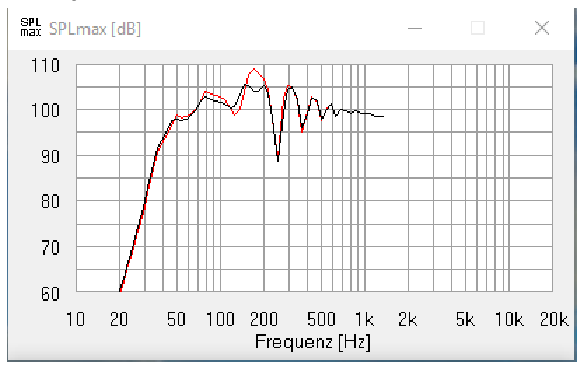

# **5.6 Pmax (erforderliche Leistung in Watt für den Maximalschalldruck)**

Dieser Frequenzgang gibt die benötigte Leistung für den linearen Maximalschalldruck an.

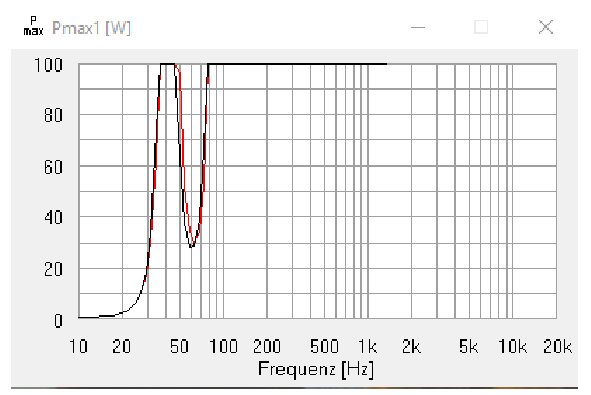

# **5.7 Akustische Phase**

Neu in AJHorn 7 ist die Ausgabe der akustischen Phase. Diese wird benötigt um festzustellen, ob zwei verschiedene Projekte in einem gewissen Frequenzbereich zusammen betrieben werden können. Dies trifft z.B. im Übernahmebereich von Mehrweglautsprechern aber auch für die Parallelschaltung von unterschiedlichen Subwoofer-Konstruktionen zu. Ist die Phasendifferenz zwischen den beiden Projekten nahezu 0°, addieren sich die Einzelschalldrücke und es kommt bei gleichen Einzelpegeln zu einer Schalldruckerhöhung von 6 dB. Ist die Phasendifferenz zwischen den beiden Projekten hingegen ca. 180°, löschen sich bei gleichem Pegel beide Anteile vollkommen aus.

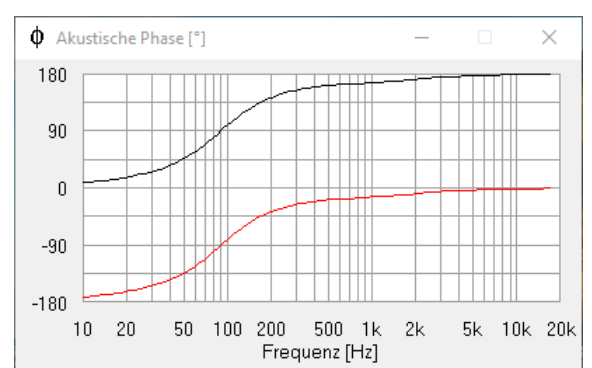

Die Abbildung zeigt z.B. einen Phasenunterschied zwischen schwarz und rot von 180°. Beide Schalldrücke löschen sich also gegenseitig aus. Im Hörraum ist nur noch der Diffusschall zu hören. Die rote Kurve wurde übrigens einfach mit einer Eingangsspannung von –2,83 V (also Verpolung des Treibers) erzeugt.

# **5.8 Akustische Impedanz vor der Membran**

Wird die Vorkammer weggelassen, ist dieser Wert identisch mit der Strahlungsimpedanz des Hornhalses. Dieser durch Messungen schlecht zugängliche Wert ist ein Maß für die abgestrahlte akustische Leistung. Die Impedanz wird auf ρ\*c normiert dargestellt. In der fundamentalen Literatur über Akustik und in theoretischen Betrachtungen wird auf diese Größe Bezug genommen, so dass sie hier der Vollständigkeit halber auch zum Vergleich mit Literaturwerten angeführt wird. Der Realteil ist durchgezogen und der Imaginärteil gestrichelt dargestellt.

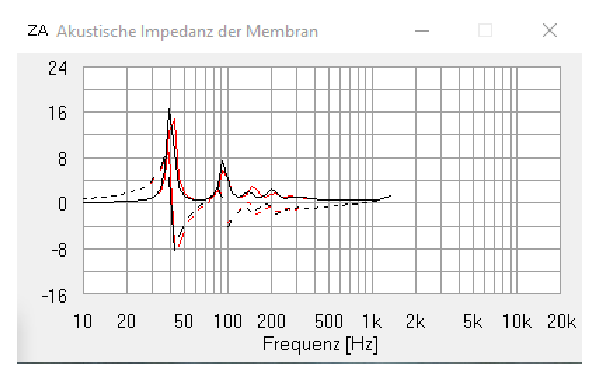

# **5.9 Sonstiges**

Hier werden die von AJHorn berechneten sonstigen Treiberdaten, sowie weitere Abmessungen aufgelistet. Dies sind z.B. die Länge des Absorber- und Bassreflextunnels LAT und LBR.

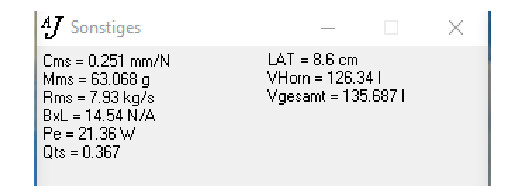

# **6 Grenzen der Simulationsgenauigkeit**

**AJHorn** ist ein sehr aufwändiges, präzises, wissenschaftliches Programm, mit dem Hornlautsprecher und Transmissionlines und deren Spezialfälle simuliert werden können. Bei der Berechnung werden allerdings einige Idealisierungen vorausgesetzt. Für die Ergebnisse der Simulation kann deshalb keine Gewähr übernommen werden. Es liegt auch in unserem Interesse, Ihnen die Simulationsgrenzen weiterzugeben, denn wir wollen, dass Sie Ihren geplanten Lautsprecher so exakt wie möglich vorherberechnen können.

# **6.1 Der Lautsprecher selbst**

Die Membran des Lautsprecherchassis verhält sich nur bis zu einer gewissen Frequenz kolbenförmig, d.h. sie schwingt an allen Stellen mit gleicher Amplitude vor und zurück. Schwingt eine Membran nicht mehr kolbenförmig kommt es zu Membranresonanzen. Dieses Phänomen wird auch als "Aufbrechen" bezeichnet. Der Schalldruckfrequenzgang wird dann zunehmend wellig. Es versteht sich wohl von selbst, dass dies auch einen Einfluss auf den Schalldruckfrequenzgang des Horns hat.

# **6.2 Vorkammer, Rückkammer und Bassreflextunnel**

Diese Elemente werden als zylindrische Röhre der Länge l mit der AJHorn-Impedanztheorie beschrieben, also als Horn. Im Gegensatz zu früheren Versionen können so Laufzeitunterschiede und Hohlraumresonanzen der Kammern gut beschrieben werden. Auch für nicht zylindrische Kammern ist dieses Modell anwendbar und erstaunlich präzise. Es kann jedoch durch die detaillierten Abmessungen z.B. der Vorkammer zu Resonanzen im Schalldruckfrequenzgang kommen, allerdings erst bei relativ hohen Frequenzen. Diese Erscheinungen sind weiter unten messtechnisch beschrieben. Wenn Hörner auch an ihrem oberen Übertragungsende genutzt werden sollen, muss die Vorkammer so klein wie möglich gehalten werden. Die genaue Geometrie der Vorkammer spielt dabei auch eine Rolle (Phasenkorrektur). Die Rückkammer wird in den allermeisten Fällen bedämpft und stellt so kein großes Problem dar.

# **6.3 Absorberkammer, Absorbertunnel und Extratunnel**

Absorberkammer, Absorbertunnel und Extratunnel werden bei AJHorn durch einen relativ einfachen Zusammenhang beschrieben<sup>1</sup>. Dieses Bild ist nur dann korrekt, wenn die Abmessungen kleiner als die Wellenlänge der abzustrahlenden Frequenz sind. Wird die Absorberkammer bei Wellenlängen im Bereich oder oberhalb der Abmessungen betrieben, ist diese durch geeignete Materialien zu bedämpfen. Die Frequenz, ab der eine Bedämpfung unbedingt empfohlen wird liegt bei

$$
f_0[Hz] \approx \frac{17000}{x[cm]}.
$$

Die Variable x ist dabei die größte Dimension der Kammer, also das Maximum aus Länge, Breite und Höhe. Im Tunnel der Absorberkammer und im Extratunnel bilden sich Stehende Wellen, die den Klang negativ beeinflussen können. Die stehende Welle mit der niedrigsten Frequenz liegt bei

$$
f_0[Hz] \approx \frac{15000}{L[cm]}.
$$

Da das Volumen VAK bei wenigen Litern und die Längen LAT bzw. LET bei wenigen Zentimetern liegen, dürfte diese Eigenschaft sich kaum störend bemerkbar machen.

# **6.4 Hornkontur**

**AJHorn** bedient sich der Lösung der eindimensionalen Horngleichung. Es werden also ebene, sich ausbreitende Wellen angenommen. Für sich langsam öffnende Konturen ist dies sehr gut erfüllt. Wird aber die Steigung der Öffnungsfunktion zu groß, breitet sich die Welle nicht mehr eben aus (nein, auch nicht als Kugelwelle). Bei den meisten Bass- und Mitteltonhörnern wird man wohl keine Probleme haben. Die Simulationen sind für diese Typen sehr genau. Probleme können bei Hochtonhörnern mit sehr großer Mundfläche auftreten. Das Ergebnis der Simulation ist dann zwar immer noch gut, aber nicht so traumhaft, wie bei einem Basshorn.

AJHorn7 Handbuch S. 32 l 1 Acoustic compliance, acoustic mass

# **7 Vergleich mit Messergebnissen**

Wem nützt das schönste Simulationsprogramm, wenn niemand weiß, ob die berechneten Resultate auch in der Praxis zutreffen. Sinn eines Simulationsprogramms ist es doch, Zeit für den Aufbau von Prototypen zu sparen, und am Bildschirm zu sehen was passiert, wenn man den einen oder anderen Parameter ändert. Voraussetzung dafür ist natürlich das Vertrauen in die Simulation. Dieses soll durch die nachfolgenden Beispiele etwas gefestigt werden.

Alle Messungen wurden in einem reflexionsarmen Messraum mit einer unteren Grenzfrequenz von 70 Hz durchgeführt. Die Mess- und die Simulationsergebnisse sind im Folgenden dargestellt.

# **7.1 Variables Testhorn**

Das variable Testhorn ist ein Frontloaded-Mitteltonhorn, welches nicht etwa auf einen linearen Frequenzgang optimiert wurde, sondern die charakteristischen Resonanzspitzen eines nicht idealen Horns aufzeigen soll, um diese mit der Simulation zu vergleichen. Es besteht aus mehreren Teilstücken, um die Länge, die Halsfläche und die Mundfläche des Horns zu variieren. Die Öffnungsfunktion ist die Exponentialfunktion. Die verschiedenen Simulationen mit **AJHorn** und die zugehörigen Messungen zeigen die folgenden Abbildungen.

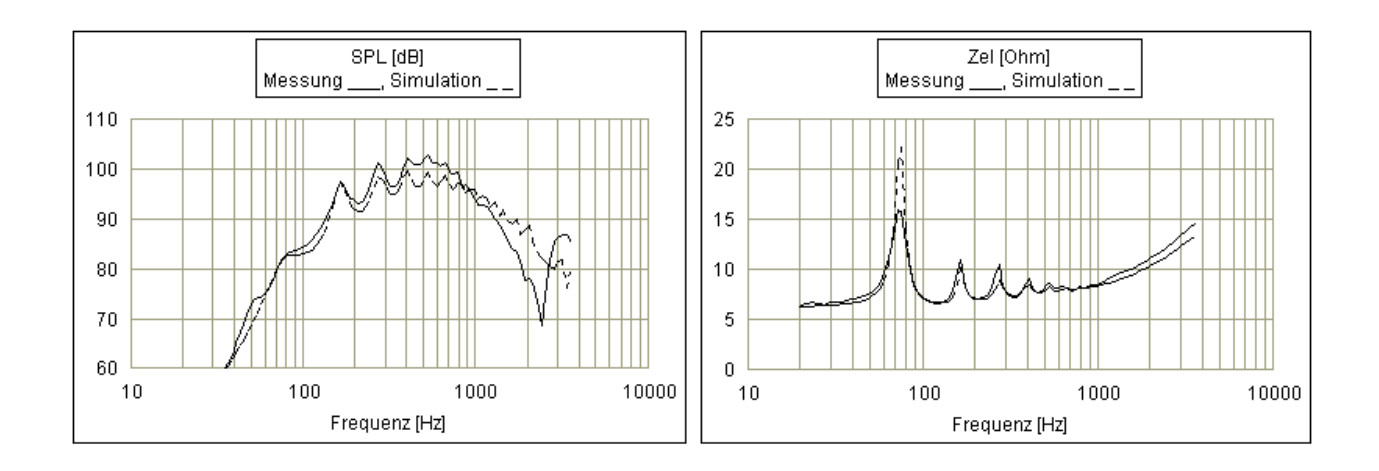

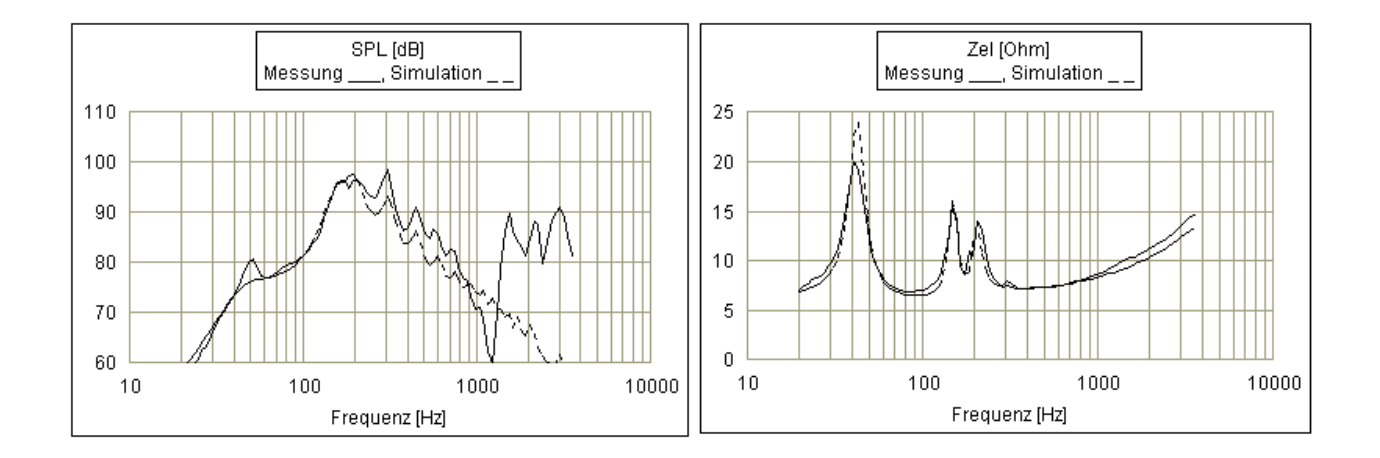

# **7.2 Kleines Rearloaded Horn**

Das kleine Rearloaded Horn ist ein Horn welches aus dem variablen Testhorn durch Entfernen der Rückkammer gewonnen wurde. Es ist also ebenfalls nicht als konkrete Anwendung gedacht, sondern soll die Theorie mit dem Experiment vergleichen. Die Differenzlänge dL von 0 m ist durch die Anordnung des Mikrofons erreicht worden. Diese wird in der folgenden Abbildung deutlich.

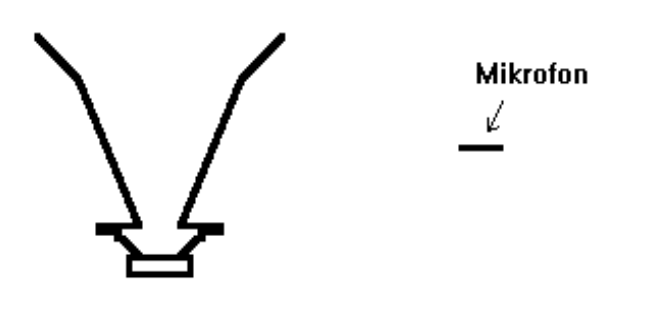

Natürlich ist diese Messung nur im Bereich kugelförmiger Abstrahlung aussagefähig. Dies ist im Bereich tiefer Frequenzen der Fall. Hier nun die Messergebnisse im Vergleich mit der Simulation.

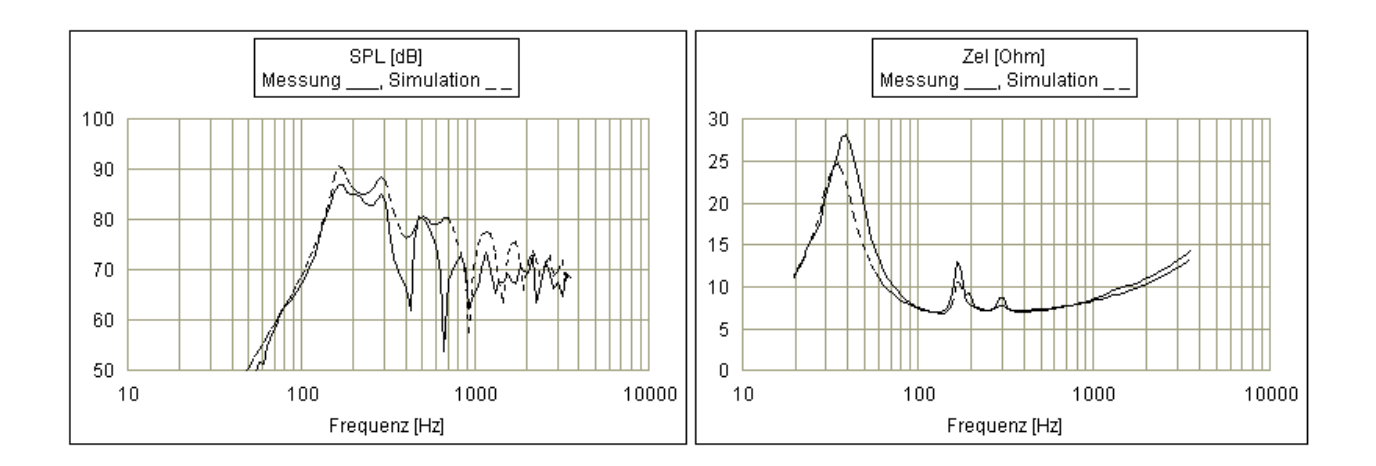

# **7.3 Gefaltete Frontloaded Tieftonhörner**

Dies sind gefaltete Tieftonhörner mit PA-Cassis. Der Wirkungsgrad im Freifeld ist sehr hoch (>98dB, >80Hz, 1W). Im Halbraum (Thiele-Small) ist der Wirkungsgrad noch einmal 6 dB größer. Die Ergebnisse der Simulation mit **AJHorn** und die Messergebnisse zeigen die folgenden Abbildungen.

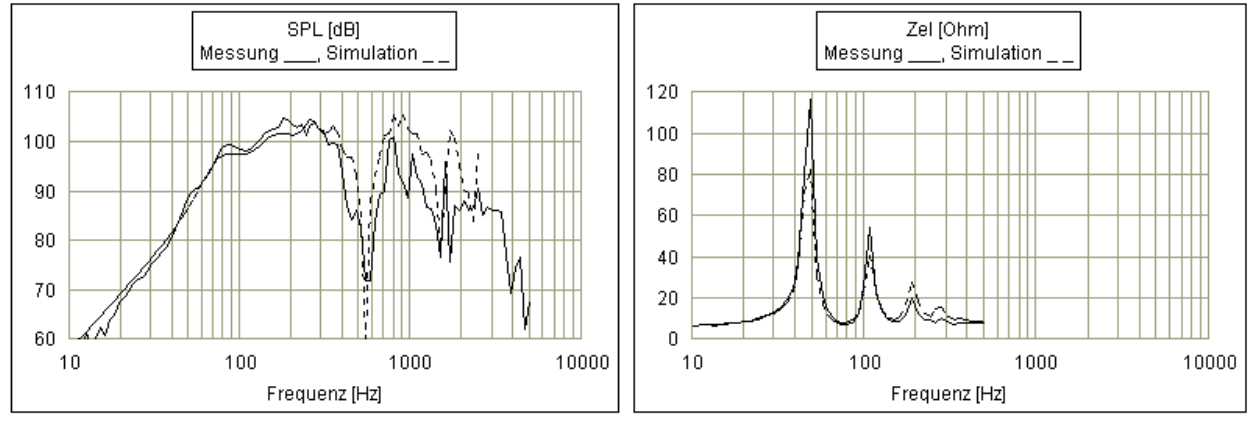

AJHorn7 Handbuch S. 34

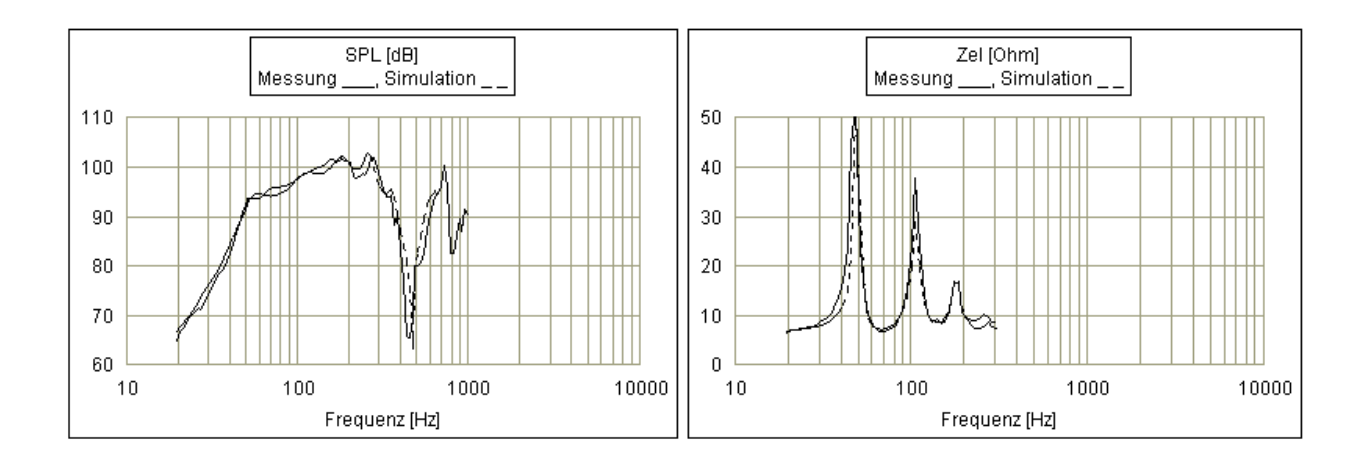

Die Eingabevariable Treiberposition (xT1) von 0,15 bzw. 0,2 m führt zu Minima im Schalldruck, die korrekt simuliert werden.

Weitere Vergleiche mit Referenzprojekten werden ständig auf unserer Homepage www.aj-systems.de veröffentlicht.

# **8 Zusammenfassung**

Wir hoffen, Ihnen mit dieser Anleitung einen ersten Überblick über die Leistungsfähigkeit und die unkomplizierte Eingabe von AJHorn gegeben zu haben. Mit ein wenig Übung wird es Ihnen gelingen, innerhalb weniger Simulationsläufe die für Sie optimale Geometrie durch Ausprobieren zu finden. Das aufwändige Fertigen von Probegehäusen wird auf ein Minimum reduziert und man kann am Bildschirm die Veränderung auf die Frequenzgänge beobachten, wenn man den einen oder anderen Parameter verändert. AJHorn wird Ihnen also sehr viel Zeit und Mühen ersparen.

Wir wünschen Ihnen viel Erfolg bei der Konstruktion.

*AJ*

AJ-Systems Armin Jost Nibelungenstr. 748 D-64686 Lautertal www.aj-systems.de

# **9 Anhang**

# **9.1 Geschichte des Hornlautsprechers**

Hörner wurden in den Anfängen der Schallübertragung zur Wirkungsgradsteigerung von mechanischen oder elektrodynamischen Wandlern verwendet. Bestes Beispiel für die Steigerung des Wirkungsgrades von mechanischen Wandlern ist das Grammophon, das ohne elektrische Verstärkung die Schwingungsübertragung der Nadel von der Schallplatte in hörbare Schwingungen umsetzte. Später dann wurden Wandler die durch elektrische Signale gespeist wurden eingesetzt. Die Klangqualität solcher Hörner war sehr bescheiden, weshalb, auch durch die Entwicklung immer leistungsfähigerer Verstärker, die Hornlautsprecher bald durch direkt strahlende Systeme abgelöst wurden.

Heute liegt der Schwerpunkt der Verwendung von Hörnern auf verschiedenen Gebieten. Zum einen ist im Bereich der Beschallungstechnik der Anspruch an Lautstärke und Abstrahleigenschaften so gestiegen, dass man in hochwertigen Anlagen überwiegend Hörner verwendet. Eine weitere Anwendung von Hörnern liegt in der Festinstallation im Diskothekenbereich. Zudem werden Hörner auch für zuhause für High-End und HiFi Anwendungen konstruiert, bei denen sicherlich auch das außergewöhnliche Design eine große Rolle spielt. Für den Beschallungsbereich sind z.B. im Tieftonbereich Hörner interessant, die eine tiefe, wirkungsgradstarke Basswiedergabe mit hohem Maximalschalldruck bei akzeptabler Gehäusegröße ermöglichen. Für High-End oder HiFi-Anwendungen steht der lineare Schalldruckfrequenzgang an oberster Stelle. Alle diese Horntypen können mit AJHorn simuliert und optimiert werden. Wir sind sicher, dass der Ruf, Hörner verfärbten das Klangbild, mit Hilfe dieses Programms in kurzer Zeit der Vergangenheit angehört.

# **9.2 Zur Theorie**

Wenn Sie über wenig fundamentale Kenntnisse in der Theorie elektrisch-mechanisch-akustischer Systeme verfügen sollten, können Sie diesen Abschnitt auch auslassen. Er wird für die Bedienung des Programms nicht benötigt. Die Theorie der Hornlautsprecher ist zu komplex, um Sie auch nur ansatzweise hier zu behandeln. Außerdem benutzt AJHorn teilweise modifizierte Ansätze. Trotzdem wird die klassische Theorie grob aufgezeigt. Nach der Theorie eindimensionaler akustischer Wellenleiter kann man die Druck- und Schnelleverteilung ín einem

Horn durch die fundamentale Horngleichung (Webster,1919) beschreiben.

$$
\frac{\partial^2 p}{\partial x^2} + \frac{1}{A} \frac{\partial A}{\partial x} \frac{\partial p}{\partial x} + k^2 p = 0
$$

Diese Differentialgleichung zweiter Ordnung besitzt von ihren Randbedingungen abhängige Lösungen. Durch die Verwendung der Randbedingungen an Hornhals und Hornmund kann man die spezifische Strahlungsimpedanz am Hornhals in Abhängigkeit der spezifischen Strahlungsimpedanz am Hornmund bestimmen.

Normierung auf ρ\*c ( ρ = Dichte der Luft, c= Schallgeschwindigkeit ) ergibt z.B. für den Real- und Imaginärteil der normierten Strahlungsimpedanz am Hals einer zylindrischen Röhre einen relativ welligen Verlauf mit einigen Resonanzpeaks. Diese Funktion lässt sich mit AJHorn sehr gut veranschaulichen. Da die Strahlungsimpedanz unmittelbar in die abgestrahlte akustische Leistung eingeht, muss der resultierende Schalldruckfrequenzgang einer zylindrischen Röhre auch sehr wellig verlaufen. Dies ist mit einer naturgetreuen Wiedergabe nicht zu vereinen.

Berechnet man jedoch die normierte Strahlungsimpedanz eines sich kontinuierlich erweiternden Trichters, wird man mit zunehmender Mundfläche eine Linearisierung der Impedanz feststellen. Dieses Phänomen ist auch als "Impedanztransformation" bekannt.

Mit der geschickten Wahl der Öffnungsfunktion (Hornkontur), den Lautsprecherdaten, Vorkammer- und Rückkammervolumen lässt sich auch ein linearer Schalldruckfrequenzgang erzielen. Dieser ist oberste Voraussetzung für eine naturgetreue nicht mehr zu Resonanzen neigende Musikwiedergabe.

Wenn Sie bei Ihren Versuchen das optimale Horn für Ihre Anwendung zu finden etwas mit den Eingabedaten herumspielen, werden Sie feststellen, dass sich nahezu alle Parameter gegenseitig beeinflussen. So ist es z.B. möglich, dass das Vorkammervolumen die untere Grenzfrequenz oder die Linearität des Schalldruckes beeinflussen kann, die Halsfläche sich auch auf die Linearität oder den Wirkungsgrad im mittleren Frequenzbereich auswirkt. Auch kann es passieren, dass ein konisches Horn im Vergleich zu einem hyperbolischen Horn entgegen anders lautenden Äußerungen eine tiefere untere Grenzfrequenz besitzt.

Der Einfluss einer passiven Frequenzweiche wird vom Programm korrekt erfasst. Gerade hier lohnt sich die Investition in ein hochwertiges Simulationsprogramm, da die komplexe Impedanz einen entscheidenden Einfluss auf das Verhalten der Frequenzweiche besitzt.

Wie aus den genannten Beispielen zu ersehen ist, ist es auch wenig sinnvoll mit Hilfe einfacher Formeln die untere oder obere Grenzfrequenz eines Horns mit dem Taschenrechner zu berechnen, wie dies für kompakte, gut bedämpfte geschlossene oder Bassreflexgehäuse durchaus mit sehr präzisem Ausgang möglich ist. Die einzige Möglichkeit die Frequenzgänge eines Horns (oder natürlich auch einer Transmissionline) mit hoher Genauigkeit und vertretbarem Aufwand zu berechnen, bleibt einem Computersimulationsprogramm wie AJHorn vorbehalten.

# **9.3 AJHorn 7 Simulationsmodell**

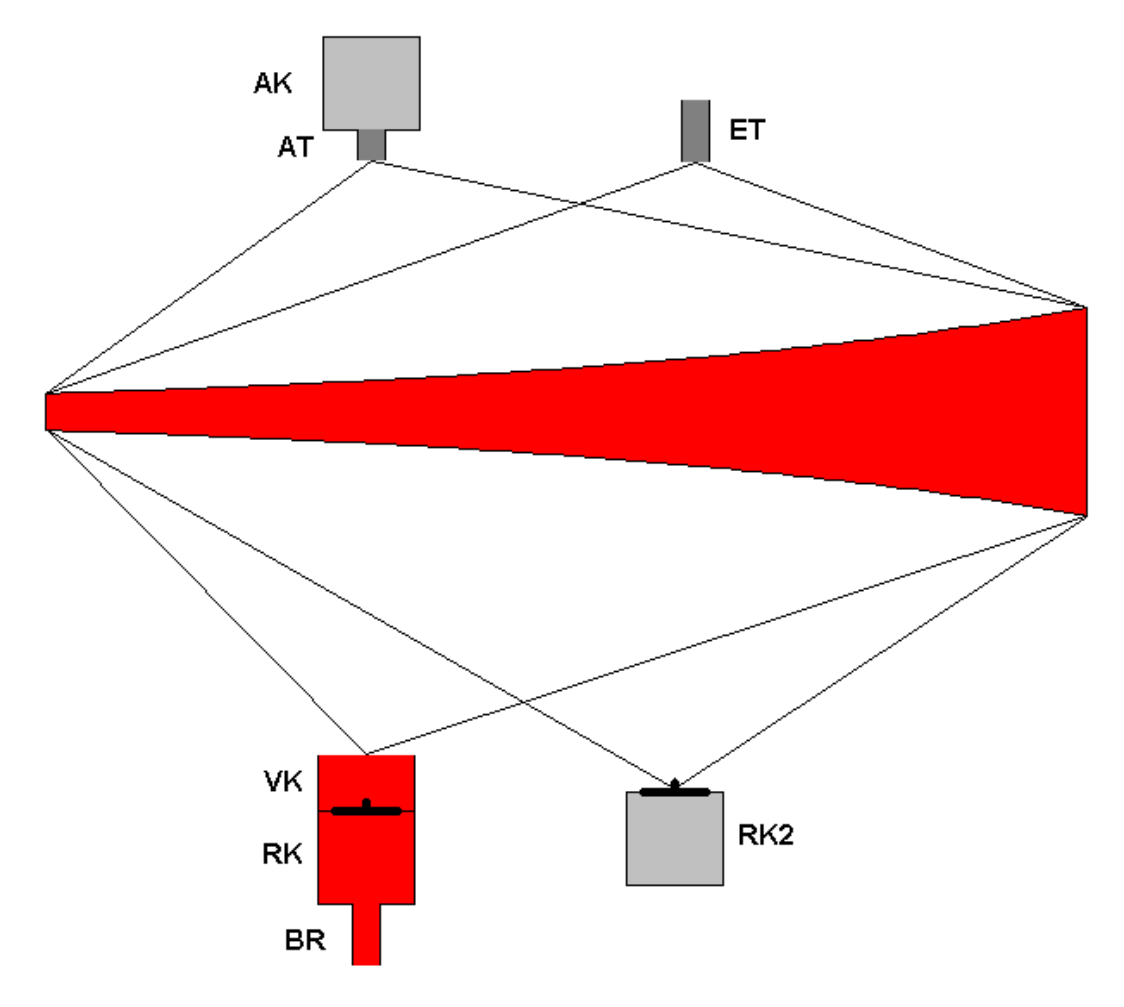

Diese Grafik zeigt den modularen Aufbau des AJHorn 7 Simulationsmodells. Die Zusatzmodule lassen sich an einer beliebigen Stelle im Hornverlauf verankern. Farblich gekennzeichnet sind die akustischen Modelle, die hinter den einzelnen Modulen stecken. Hellgrau steht für "Acoustic Compliance", dunkelgrau für "Acoustic Mass" und rot für die AJHorn "Horn-Formel". Wie bereits erwähnt wird die Hornformel nicht nur für das eigentliche Horn, sondern auch für die Vorkammer, die Rückkammer und das Bassreflexrohr angewendet.